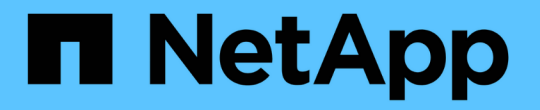

# 建立儲存等級、儲存資源池、**EC**設定檔和地區 **StorageGRID**

NetApp April 10, 2024

This PDF was generated from https://docs.netapp.com/zh-tw/storagegrid-116/ilm/creating-and-assigningstorage-grades.html on April 10, 2024. Always check docs.netapp.com for the latest.

# 目錄

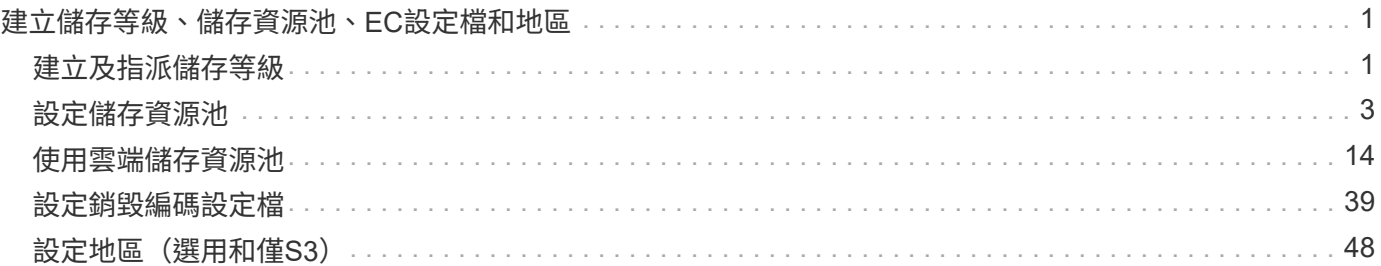

# <span id="page-2-0"></span>建立儲存等級、儲存資源池、**EC**設定檔和地區

## <span id="page-2-1"></span>建立及指派儲存等級

儲存等級可識別儲存節點所使用的儲存類型。如果您想要ILM規則將特定物件放置在特定 的儲存節點上、而非放置在站台的所有節點上、則可以建立儲存等級。例如、您可能想要 將某些物件儲存在最快的儲存節點上、例如StorageGRID :整合式All Flash儲存設備。

您需要的產品

- 您將使用登入Grid Manager [支援的網頁瀏覽器](https://docs.netapp.com/zh-tw/storagegrid-116/admin/web-browser-requirements.html)。
- 您擁有特定的存取權限。

關於這項工作

如果您使用一種以上的儲存設備、您可以選擇性地建立儲存設備等級來識別每種類型。建立儲存等級可讓您在設 定儲存資源池時、選取特定類型的儲存節點。

如果不擔心儲存等級(例如、所有儲存節點都相同)、您可以跳過此程序、並在設定儲存資源池時使用「All Storage Node」 (所有儲存節點) 預設儲存等級。

當您在擴充中新增儲存節點時、該節點會新增至All Storage Node預設儲存等級。因此:

- 如果ILM規則使用具有All Storage Node等級的儲存資源池、則可在擴充完成後立即使用新節點。
- 如果ILM規則使用具有自訂儲存等級的儲存資源池、則除非您手動將自訂儲存等級指派給節點、否則不會使 用新節點、如下所述。

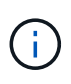

建立儲存等級時、請勿建立比必要更多的儲存等級。例如、請勿為每個儲存節點建立一個儲存等 級。而是將每個儲存等級指派給兩個以上的節點。如果只指派給一個節點的儲存等級無法使用、 可能會導致ILM待處理記錄。

#### 步驟

- 1. 選擇\* ILM **>** Storage等級\*。
- 2. 建立儲存等級:
	- a. 針對您需要定義的每個儲存等級、選取\* Insert \* 若要新增列並輸入儲存等級的標籤。

無法修改預設儲存等級。它保留給StorageGRID 在進行系統擴充時新增的儲存節點。

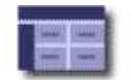

#### **Storage Grade Definitions**

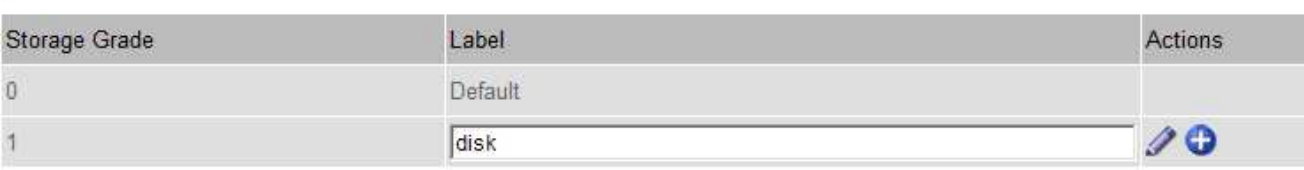

#### **Storage Grades**

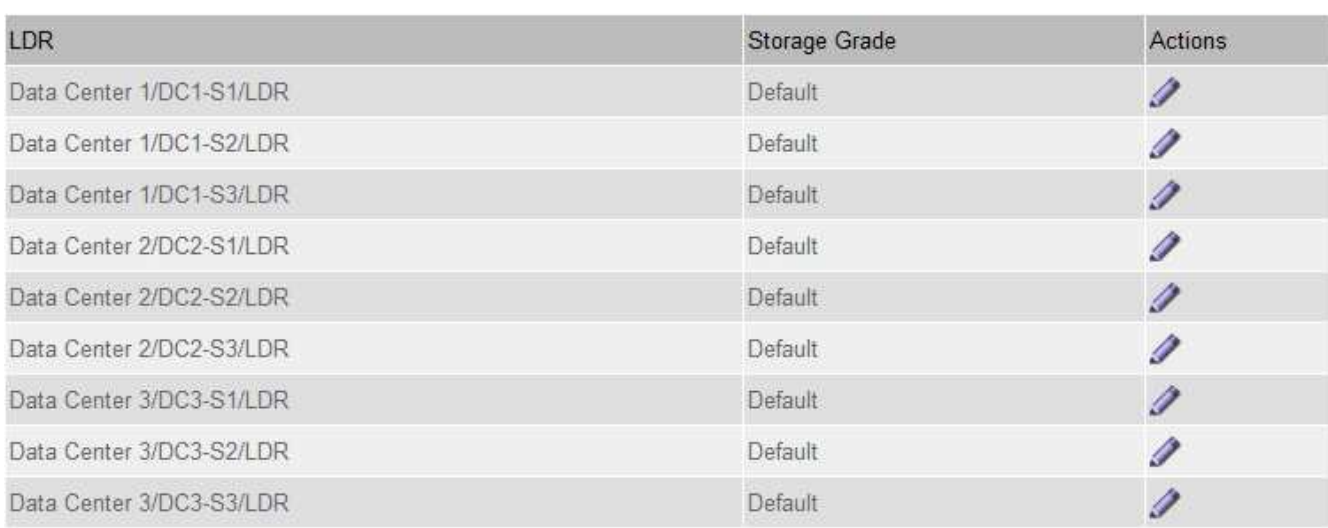

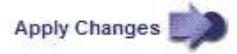

K

K

a. 若要編輯現有的儲存等級、請選取\*編輯\* / 並視需要修改標籤。

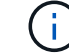

您無法刪除儲存成績。

b. 選取\*套用變更\*。

這些儲存等級現在可指派給儲存節點。

3. 將儲存等級指派給儲存節點:

a. 對於每個儲存節點的LMR服務、請選取\*編輯\* 並從清單中選取儲存等級。

#### **Storage Grades**

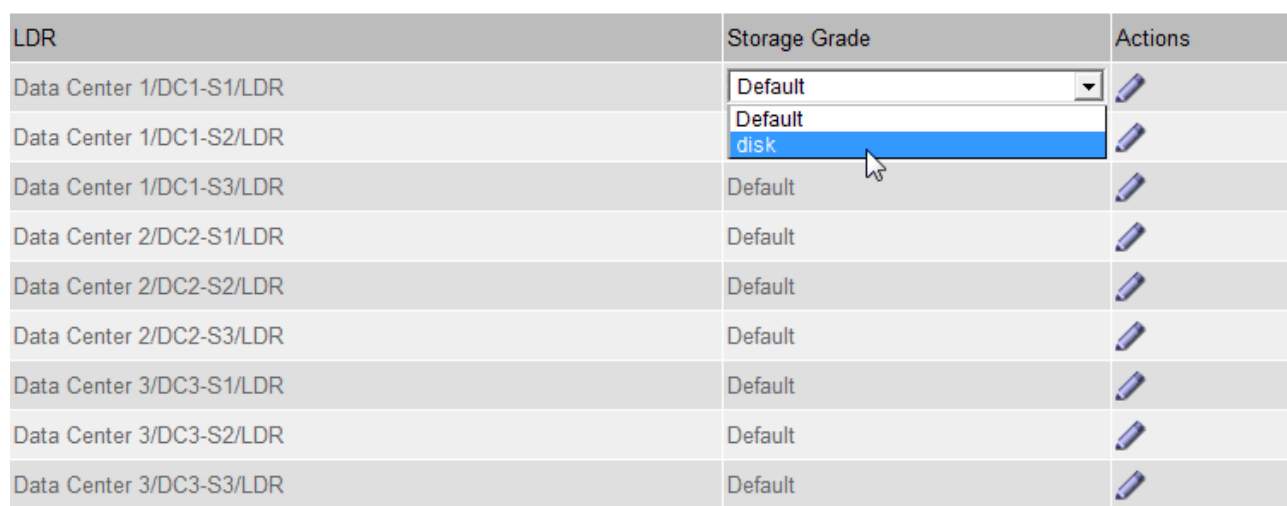

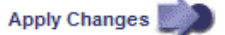

 $\left(\begin{smallmatrix} 1\ 1\end{smallmatrix}\right)$ 

只能將儲存等級指派給指定的儲存節點一次。從故障中恢復的儲存節點會維持先前指派的儲 存等級。在ILM原則啟動之後、請勿變更此指派。如果指派變更、資料會根據新的儲存等級儲 存。

a. 選取\*套用變更\*。

# <span id="page-4-0"></span>設定儲存資源池

什麼是儲存資源池

儲存資源池是儲存節點或歸檔節點的邏輯群組。您可以設定儲存資源池、以決 定StorageGRID 物件資料的儲存位置和所使用的儲存類型。

儲存資源池有兩個屬性:

- 儲存等級:儲存節點的相對效能、是備用儲存設備的相對效能。
- 站台:儲存物件的資料中心。

ILM規則中使用儲存資源池來決定物件資料的儲存位置。當您設定ILM複寫規則時、請選取一個或多個儲存集 區、其中包括儲存節點或歸檔節點。當您建立「刪除編碼」設定檔時、請選取內含儲存節點的儲存資源池。

<span id="page-4-1"></span>建立儲存資源池的準則

設定及使用儲存資源池時、請遵循下列準則。

所有儲存資源池的準則

• 包含預設儲存資源池「All Storage Node」、使用預設站台、All站台、以及預設儲存等級「All Storage Node」StorageGRID 。每當您新增資料中心站台時、所有儲存節點儲存池都會自動更新。

M

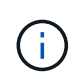

不建議使用「所有儲存節點」儲存資源池或「所有站台」站台、因為這些項目會自動更新、 以納入您新增到擴充中的任何新站台、這可能不是您想要的行為。在使用All Storage Node儲 存資源池或預設站台之前、請仔細檢閱複寫和銷毀編碼複本的準則。

- 盡量簡化儲存資源池組態。請勿建立比必要更多的儲存資源池。
- 建立盡可能多節點的儲存資源池。每個儲存資源池應包含兩個以上的節點。如果節點無法使用、節點不足的 儲存資源池可能會導致ILM待處理記錄。
- 避免建立或使用重疊的儲存資源池(包含一或多個相同節點)。如果儲存資源池重疊、可能會在同一個節點 上儲存多個物件資料複本。

複寫複本所使用的儲存資源池準則

- 為每個站台建立不同的儲存資源池。然後、在每個規則的放置指示中、指定一或多個站台專屬的儲存資源 池。針對每個站台使用儲存資源池、可確保複寫的物件複本完全符合您的期望(例如、每個站台的每個物件 都有一個複本、以保護站台損失)。
- 如果您在擴充中新增站台、請為新站台建立新的儲存資源池。然後更新ILM規則、以控制新站台上儲存的物 件。
- 一般而言、請勿使用預設的儲存資源池、所有儲存節點或任何包含預設站台「所有站台」的儲存資源池。

用於銷毀編碼複本的儲存資源池準則

- 您無法將歸檔節點用於銷毀編碼資料。
- 儲存資源池中包含的儲存節點和站台數量、決定可用的銷毀編碼方案。
- 如果儲存資源池僅包含兩個站台、您就無法使用該儲存資源池來進行銷毀編碼。對於有兩個站台的儲存資源 池、沒有可用的銷毀編碼方案。
- 一般而言、請勿使用預設儲存資源池、所有儲存節點或任何包含預設站台的儲存資源池、任何「刪除編碼」 設定檔中的「所有站台」。

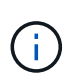

如果您的網格僅包含一個站台、就無法在「刪除編碼」設定檔中使用「所有儲存節點」儲存 資源池或「所有站台」預設站台。如果新增第二個站台、此行為可防止「刪除編碼」設定檔 變成無效。

- 如果您的處理量需求很高、如果站台之間的網路延遲超過100毫秒、則不建議建立包含多個站台的儲存資源 池。隨著延遲時間增加、StorageGRID 由於TCP網路處理量減少、導致導致導致無法建立、放置及擷取物件 片段的速度大幅降低。處理量減少會影響物件擷取和擷取的最大可達成速率(選取「嚴格」或「平衡」作為 擷取行為)、或可能導致ILM佇列待處理記錄(選取「雙重提交」作為擷取行為時)。
- 如果可能、儲存資源池應包含超過您所選銷毀編碼方案所需的最小儲存節點數。例如、如果您使用6+3銷毀 編碼方案、則至少必須有九個儲存節點。不過、建議每個站台至少有一個額外的儲存節點。
- 將儲存節點分散至各個站台、盡量平均。例如、若要支援6+3銷毀編碼方案、請在三個站台設定至少包含三 個儲存節點的儲存資源池。

用於歸檔複本的儲存資源池準則

- 您無法建立同時包含儲存節點和歸檔節點的儲存資源池。歸檔複本需要僅包含歸檔節點的儲存資源池。
- 使用包含歸檔節點的儲存資源池時、您也應該在包含儲存節點的儲存資源池上、維護至少一個複寫或銷毀編 碼的複本。
- 如果已啟用全域S3物件鎖定設定、且您正在建立相容的ILM規則、則無法使用包含歸檔節點的儲存資源池。 請參閱「使用S3物件鎖定來管理物件」的指示。
- 如果歸檔節點的目標類型是「雲端分層-簡易儲存服務(S3)」、則歸檔節點必須位於自己的儲存資源池 中。請參閱 [管](https://docs.netapp.com/zh-tw/storagegrid-116/admin/index.html)[理](https://docs.netapp.com/zh-tw/storagegrid-116/admin/index.html)[StorageGRID](https://docs.netapp.com/zh-tw/storagegrid-116/admin/index.html)。

相關資訊

- [什麼是複寫](https://docs.netapp.com/zh-tw/storagegrid-116/ilm/what-replication-is.html)
- [什麼是](https://docs.netapp.com/zh-tw/storagegrid-116/ilm/what-erasure-coding-is.html)[銷毀](https://docs.netapp.com/zh-tw/storagegrid-116/ilm/what-erasure-coding-is.html)[編碼](https://docs.netapp.com/zh-tw/storagegrid-116/ilm/what-erasure-coding-is.html)
- [什麼是](https://docs.netapp.com/zh-tw/storagegrid-116/ilm/what-erasure-coding-schemes-are.html)[銷毀](https://docs.netapp.com/zh-tw/storagegrid-116/ilm/what-erasure-coding-schemes-are.html)[編碼](https://docs.netapp.com/zh-tw/storagegrid-116/ilm/what-erasure-coding-schemes-are.html)[方案](https://docs.netapp.com/zh-tw/storagegrid-116/ilm/what-erasure-coding-schemes-are.html)
- [使用多個儲存資源池進行](#page-6-0)[跨](#page-6-0)[站台複寫](#page-6-0)

### <span id="page-6-0"></span>使用多個儲存資源池進行跨站台複寫

如果StorageGRID 您的靜態部署包含多個站台、您可以為每個站台建立儲存資源池、並在 規則的放置指示中指定兩個儲存資源池、以啟用站台遺失保護。例如、如果您將ILM規則 設定為製作兩個複寫複本、並在兩個站台指定儲存資源池、則每個站台都會放置一個物件 複本。如果您將規則設定為製作兩個複本、並指定三個儲存資源池、則複本會分散以平衡 儲存資源池之間的磁碟使用量、同時確保兩個複本儲存在不同的站台。

下列範例說明如果ILM規則將複寫的物件複本放到包含兩個站台之儲存節點的單一儲存集區、會發生什麼情況。 由於系統在放置複本時會使用儲存池中的任何可用節點、因此可能只會將部分物件的所有複本放在其中一個站台 內。在此範例中、系統會在站台1的儲存節點上儲存兩份物件aaa複本、並在站台2的儲存節點上儲存兩份物 件ccc複本。只有物件BBB在其中一個站台故障或無法存取時才受到保護。

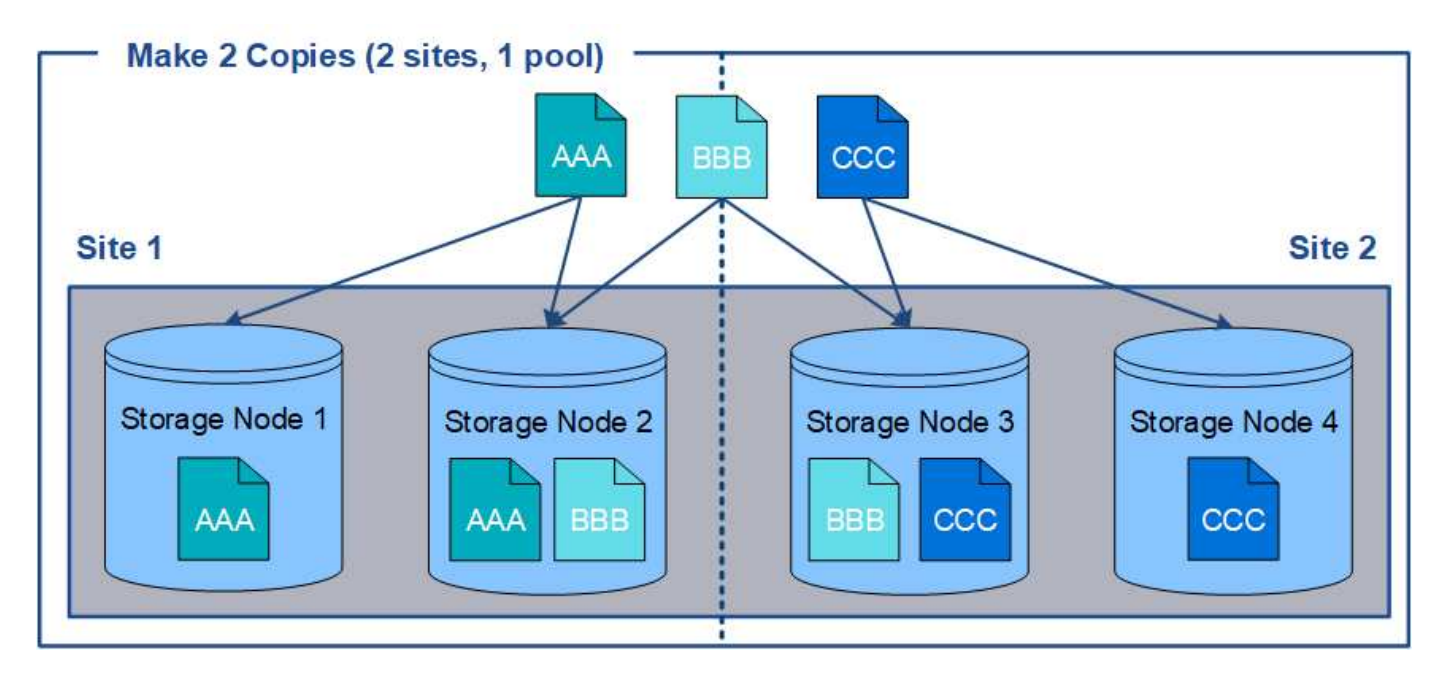

相反地、此範例說明當您使用多個儲存資源池時、物件的儲存方式。在範例中、ILM規則指定要建立每個物件的 兩個複寫複本、並將複本分散到兩個儲存集區。每個儲存資源池都包含單一站台的所有儲存節點。由於每個物件 的複本都儲存在每個站台、因此物件資料可受到保護、避免站台故障或無法存取。

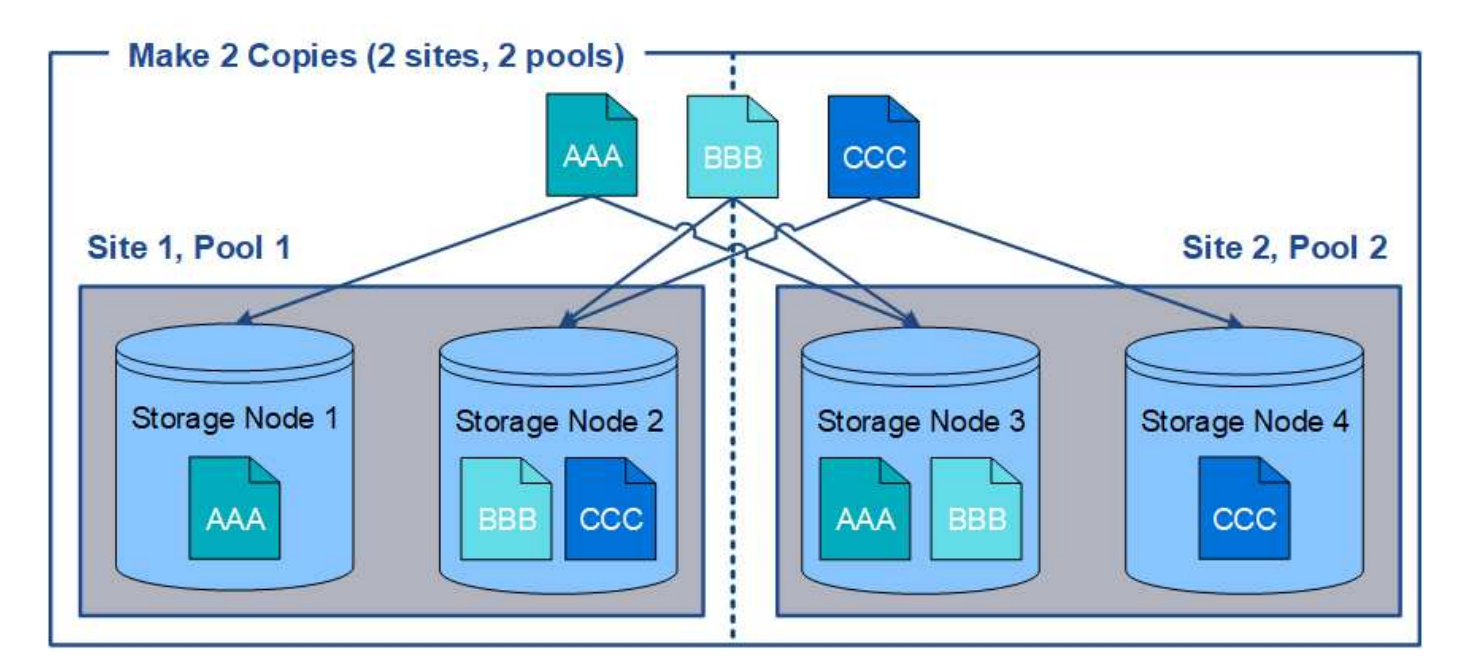

使用多個儲存資源池時、請謹記下列規則:

- 如果您要建立n個複本、則必須新增n個或更多儲存資源池。例如、如果規則設定為製作三個複本、則必須指 定三個以上的儲存資源池。
- 如果複本數量等於儲存資源池數量、則每個儲存資源池中會儲存一個物件複本。
- 如果複本數量少於儲存資源池數量、系統會散佈複本、以在資源池之間維持磁碟使用量的平衡、並確保兩個 以上的複本不會儲存在相同的儲存資源池中。
- 如果儲存資源池重疊(包含相同的儲存節點)、則物件的所有複本可能只會儲存在一個站台。您必須確保所 選的儲存資源池不包含相同的儲存節點。

使用儲存資源池做為暫用位置(已過時)

當您使用包含單一儲存資源池的物件放置方式建立ILM規則時、系統會提示您指定第二個 儲存資源池作為暫用位置。

暫用位置已過時、未來版本將會移除。您不應該選取儲存資源池做為新ILM規則的暫用位置。

如果您選取嚴格擷取行為(建立ILM規則精靈的步驟3)、則會忽略暫存位置。

#### 相關資訊

 $(i)$ 

### [用於](https://docs.netapp.com/zh-tw/storagegrid-116/ilm/data-protection-options-for-ingest.html)[擷](https://docs.netapp.com/zh-tw/storagegrid-116/ilm/data-protection-options-for-ingest.html)[取的資料保](https://docs.netapp.com/zh-tw/storagegrid-116/ilm/data-protection-options-for-ingest.html)[護](https://docs.netapp.com/zh-tw/storagegrid-116/ilm/data-protection-options-for-ingest.html)[選項](https://docs.netapp.com/zh-tw/storagegrid-116/ilm/data-protection-options-for-ingest.html)

### 建立儲存資源池

您可以建立儲存資源池、以判斷StorageGRID 哪些地方會儲存物件資料、以及使用的儲存 類型。每個儲存資源池都包含一個或多個站台、以及一個或多個儲存等級。

### 您需要的產品

• 您將使用登入Grid Manager [支援的網頁瀏覽器](https://docs.netapp.com/zh-tw/storagegrid-116/admin/web-browser-requirements.html)。

- 您擁有特定的存取權限。
- 您已檢閱建立儲存資源池的準則。

關於這項工作

儲存資源池會決定物件資料的儲存位置。您需要的儲存資源池數量取決於網格中的站台數量、以及您想要的複本 類型:複寫或銷毀編碼。

- 如需複寫及單一站台銷毀編碼、請為每個站台建立儲存資源池。例如、如果您想要將複寫的物件複本儲存在 三個站台、請建立三個儲存集區。
- 若要在三個以上站台進行銷毀編碼、請建立一個儲存資源池、其中包含每個站台的項目。例如、如果您想要 在三個站台之間銷毀程式碼物件、請建立一個儲存資源池。選取加號圖示 為每個站台新增項目。

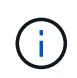

請勿將預設的「所有站台」站台納入將用於「刪除編碼」設定檔的儲存資源池中。而是針對 每個儲存銷毀編碼資料的站台、將個別項目新增至儲存資源池。請參閱 此步驟 例如:

• 如果您有多個儲存等級、請勿在單一站台建立包含不同儲存等級的儲存資源池。請參閱 [建立儲存資源池的準](#page-4-1) [則。](#page-4-1)

#### 步驟

1. 選擇\* ILM **>** Storage Pools\*。

此時會出現「儲存資源池」頁面、並列出所有已定義的儲存資源池。

Storage Pools

#### **Storage Pools**

A storage pool is a logical group of Storage Nodes or Archive Nodes and is used in ILM rules to determine where object data is stored.

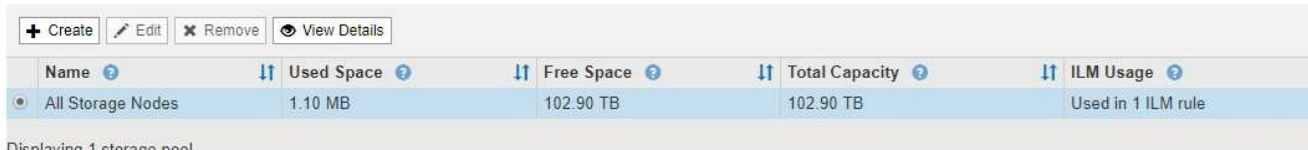

#### Cloud Storage Pools

You can add Cloud Storage Pools to ILM rules to store objects outside of the StorageGRID system. A Cloud Storage Pool defines how to access the external bucket or container where objects will be stored.

+ Create | / Edit | x Remove | Clear Error

No Cloud Storage Pools found.

此清單包括系統預設的儲存資源池、所有儲存節點、使用系統預設站台、所有站台、以及預設的儲存等級「 所有儲存節點」。

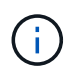

因為每當您新增資料中心站台時、「所有儲存節點」儲存資源池都會自動更新、因此不建議 您在ILM規則中使用此儲存資源池。

2. 若要建立新的儲存資源池、請選取\*「Create」(建立)\*。

此時將出現Create Storage Pool(創建儲存池)對話框。

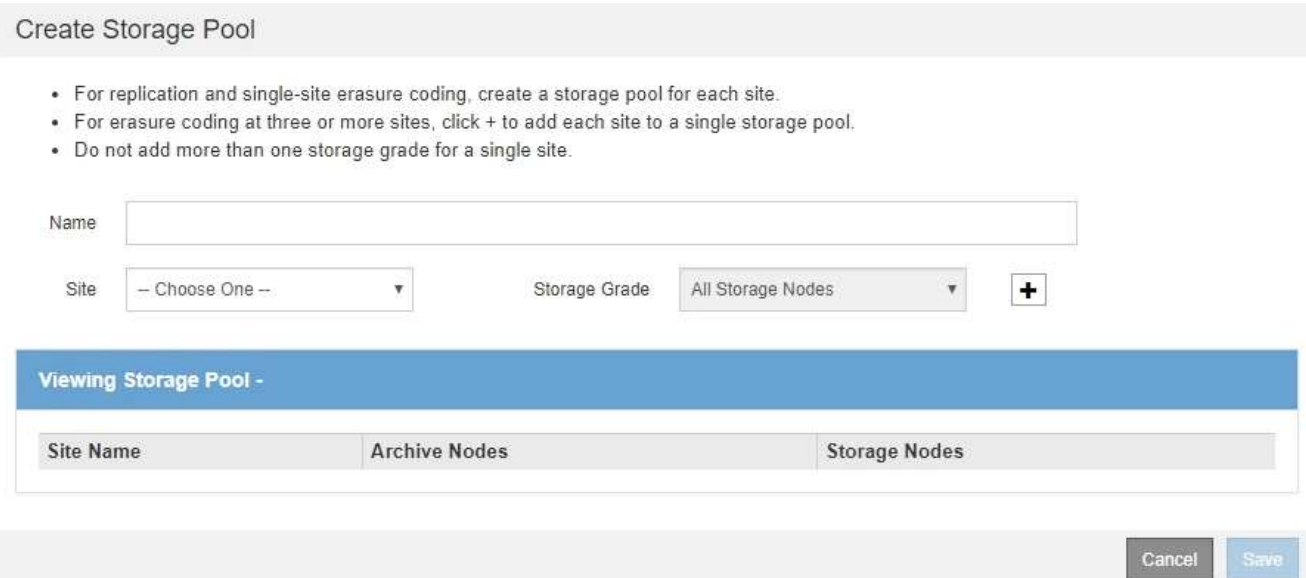

3. 輸入儲存資源池的唯一名稱。

設定「刪除編碼」設定檔和ILM規則時、請使用容易識別的名稱。

4. 從\*站台\*下拉式清單中、選取此儲存資源池的站台。

當您選取站台時、會自動更新表格中的儲存節點和歸檔節點數目。

一般而言、請勿在任何儲存資源池中使用預設的「所有站台」站台。使用「所有站台」儲存資源池的ILM規 則會將物件放置在任何可用的站台上、讓您較少控制物件放置。此外、「所有站台」儲存資源池會立即使用 新站台的儲存節點、這可能不是您所期望的行為。

5. 從「儲存等級」下拉式清單中、選取ILM規則使用此儲存資源池時要使用的儲存類型。

預設的All Storage Node儲存等級包括所選站台的所有儲存節點。預設的歸檔節點儲存等級包括所選站台的 所有歸檔節點。如果您為網格中的儲存節點建立額外的儲存等級、則會在下拉式清單中列出這些等級。

6. [[entries)]如果您要在多站台銷毀編碼設定檔中使用儲存資源池、請選取 — 可在儲存池中新增每個站台的 項目。

#### Create Storage Pool

- · For replication and single-site erasure coding, create a storage pool for each site.
- . For erasure coding at three or more sites, select + to add each site to a single storage pool.
- . Do not select more than one storage grade for a single site.

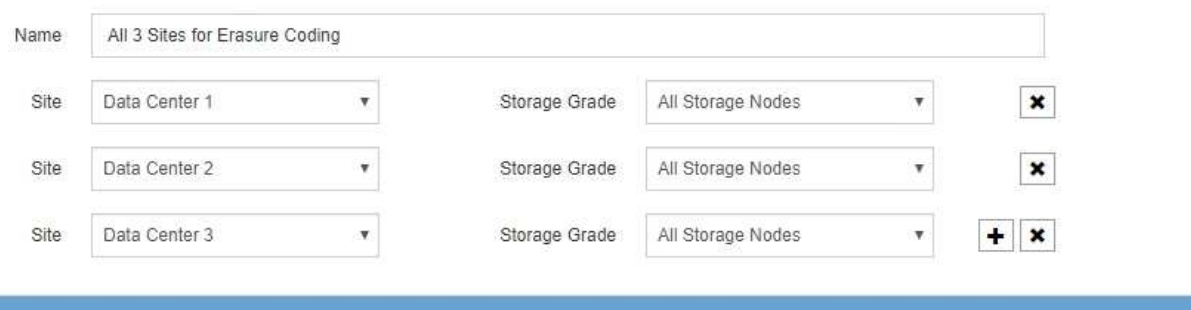

### Viewing Storage Pool - All 3 Sites for Erasure Coding

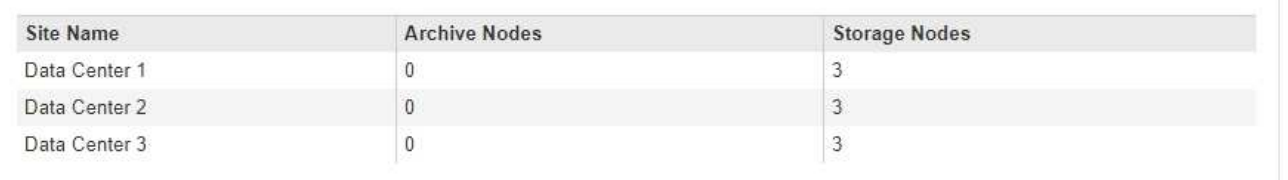

You are creating a multi-site storage pool, which should not be used for replication or single-site erasure coding.

Cance Save

您無法建立重複的項目、也無法建立同時包含\*歸檔節點\*儲存等級和任何包含儲存節點的儲存 等級的儲存資源池。

如果您為站台新增多個項目、但儲存等級不同、則會發出警告。

若要移除項目、請選取 。

 $\left( \begin{matrix} 1 \end{matrix} \right)$ 

7. 當您對所選項目感到滿意時、請選取\*「Save(儲存)」\*。

新的儲存資源池即會新增至清單中。

### 檢視儲存資源池詳細資料

您可以檢視儲存資源池的詳細資料、以判斷儲存資源池的使用位置、並查看其中包含哪些 節點和儲存等級。

您需要的產品

- 您將使用登入Grid Manager [支援的網頁瀏覽器](https://docs.netapp.com/zh-tw/storagegrid-116/admin/web-browser-requirements.html)。
- 您擁有特定的存取權限。

步驟

1. 選擇\* ILM **>** Storage Pools\*。

### 此時將出現「儲存資源池」頁面。本頁列出所有已定義的儲存資源池。

Storage Pools

#### **Storage Pools**

A storage pool is a logical group of Storage Nodes or Archive Nodes and is used in ILM rules to determine where object data is stored.

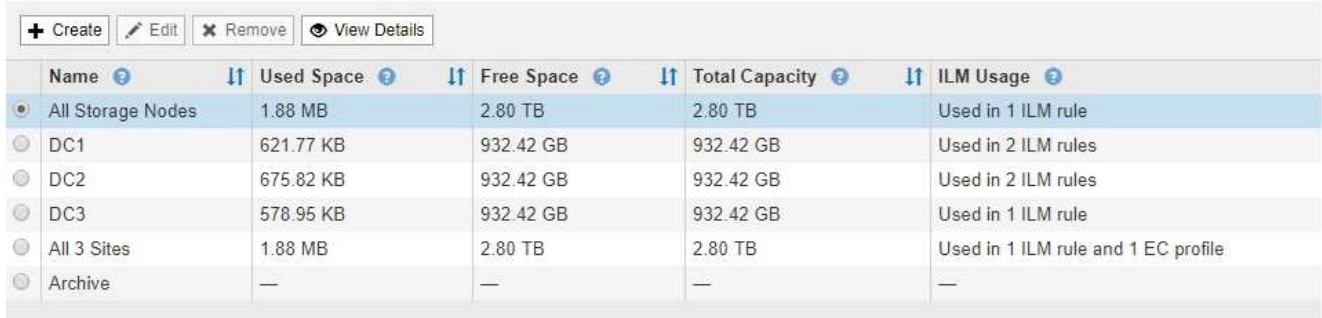

Displaying 6 storage pools.

#### **Cloud Storage Pools**

You can add Cloud Storage Pools to ILM rules to store objects outside of the StorageGRID system. A Cloud Storage Pool defines how to access the external bucket or container where objects will be stored.

+ Create | / Edit | \* Remove | Clear Error

No Cloud Storage Pools found.

下表包含每個包含儲存節點的儲存資源池的下列資訊:

- 名稱:儲存資源池的唯一顯示名稱。
- 已用空間:目前用於儲存資源池中物件的空間量。
- 。可用空間:儲存資源池中仍可用於儲存物件的空間量。
- 總容量:儲存資源池的大小、等於儲存資源池中所有節點的物件資料可用空間總量。
- \* ILM使用率\*:儲存資源池目前的使用方式。儲存資源池可能未使用、也可能用於一或多個ILM規則、刪 除編碼設定檔或兩者。

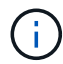

如果正在使用儲存資源池、則無法將其移除。

2. 若要檢視特定儲存資源池的詳細資料、請選取其選項按鈕、然後選取\*檢視詳細資料\*。

此時將出現Storage Pool Details(儲存資源池詳細資料)模式。

3. 檢視\*包含節點\*索引標籤、瞭解儲存資源池中包含的儲存節點或歸檔節點。

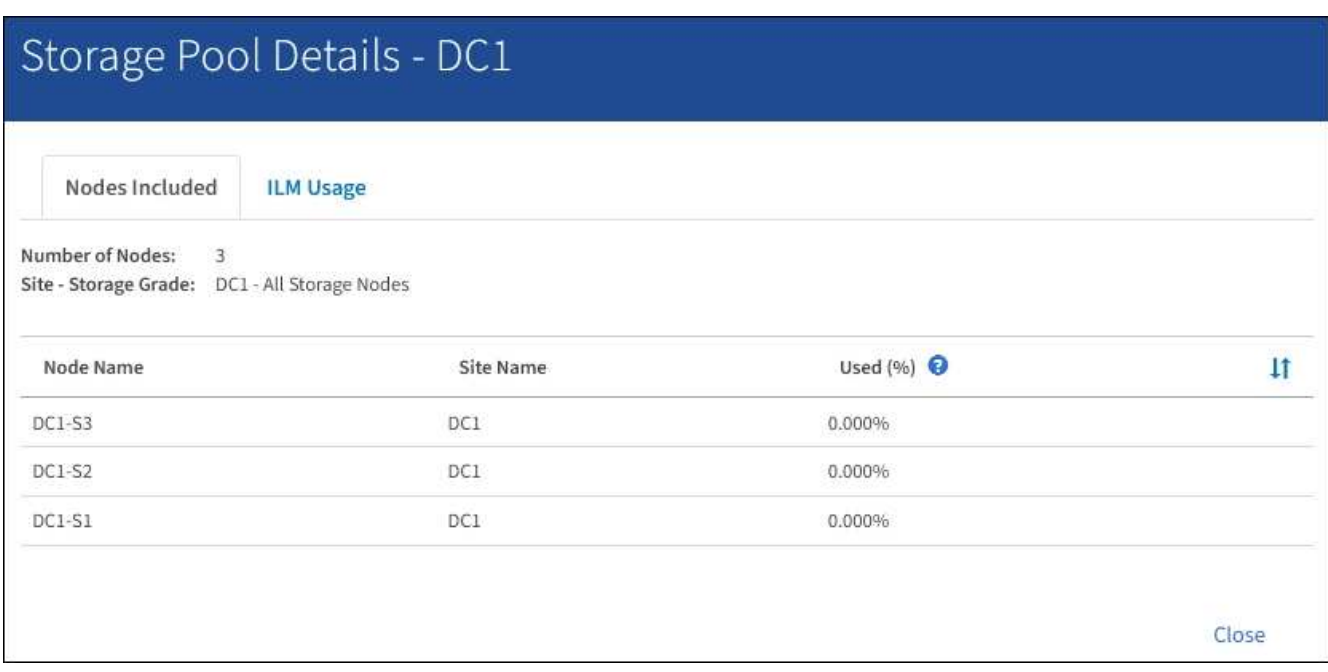

下表包含每個節點的下列資訊:

- 節點名稱
- 站台名稱

。已使用(%):對於儲存節點、已使用物件資料的可用空間總量百分比。此值不包含物件中繼資料。

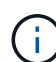

每個儲存節點的「使用的儲存設備-物件資料」圖表中也會顯示相同的使用率(%)值( 選取「節點」>「儲存節點**\_**」>「儲存設備」)。

4. 選取「\* ILM使用率\*」索引標籤、以判斷儲存資源池目前是否正在任何ILM規則或「刪除編碼」設定檔中使 用。

在此範例中、DC1儲存資源池用於三個ILM規則:兩個規則位於作用中ILM原則中、另一個規則不在作用中原 則中。

Nodes Included

ILM Rules Using the Storage Pool

The following ILM rules in the active ILM policy (Example ILM policy) use this storage pool.

- + 3 copies for Account01
- 2 copies for smaller objects

1 ILM rule that is not in the active ILM policy uses this storage pool.

ILM Usage

If you want to remove this storage pool, you must delete or edit every rule where it is used. Go to the ILM Rules page  $G$ .

#### EC Profiles Using the Storage Pool

No Erasure Coding profiles use this storage pool.

Cio

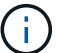

如果儲存集區是在ILM規則中使用、則無法將其移除。

在此範例中、「所有3個站台」儲存資源池用於「刪除編碼」設定檔。而在作用中ILM原則中、有一個ILM規 則會使用「刪除編碼」設定檔。

Storage Pool Details - All 3 Sites

ILM Usage Nodes Included

#### ILM Rules Using the Storage Pool

The following ILM rules in the active ILM policy (Example ILM policy) use this storage pool.

· EC larger objects

If you want to remove this storage pool, you must delete or edit every rule where it is used. Go to the ILM Rules page G.

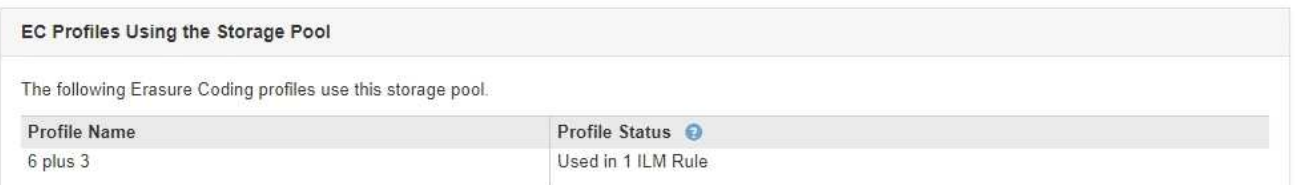

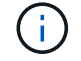

如果儲存資源池用於「刪除編碼」設定檔、您就無法移除該儲存資源池。

5. 或者、前往\* ILM Rules(ILM規則)頁面\*、瞭解及管理使用儲存資源池的任何規則。

請參閱《ILM規則使用說明》。

6. 檢視完儲存資源池詳細資料後、請選取\*關閉\*。

相關資訊 [使用](https://docs.netapp.com/zh-tw/storagegrid-116/ilm/working-with-ilm-rules-and-ilm-policies.html)[ILM](https://docs.netapp.com/zh-tw/storagegrid-116/ilm/working-with-ilm-rules-and-ilm-policies.html)[規則和](https://docs.netapp.com/zh-tw/storagegrid-116/ilm/working-with-ilm-rules-and-ilm-policies.html)[ILM](https://docs.netapp.com/zh-tw/storagegrid-116/ilm/working-with-ilm-rules-and-ilm-policies.html)[原則](https://docs.netapp.com/zh-tw/storagegrid-116/ilm/working-with-ilm-rules-and-ilm-policies.html)

編輯儲存資源池

您可以編輯儲存資源池以變更其名稱、或更新站台和儲存等級。

您需要的產品

- 您將使用登入Grid Manager [支援的網頁瀏覽器](https://docs.netapp.com/zh-tw/storagegrid-116/admin/web-browser-requirements.html)。
- 您擁有特定的存取權限。
- 您已檢閱建立儲存資源池的準則。
- 如果您打算編輯使用中ILM原則中某個規則所使用的儲存資源池、則您已考慮變更如何影響物件資料放置。

關於這項工作

如果您要將新的儲存等級新增至作用中ILM原則中使用的儲存資源池、請注意、新儲存等級中的儲存節點將不會 自動使用。若要強制StorageGRID 使用新的儲存等級、您必須在儲存編輯過的儲存資源池之後、啟動新的ILM原 則。

#### 步驟

1. 選擇\* ILM **>** Storage Pools\*。

此時將出現「儲存資源池」頁面。

2. 選取您要編輯之儲存資源池的選項按鈕。

您無法編輯所有儲存節點儲存資源池。

- 3. 選擇\*編輯\*。
- 4. 視需要變更儲存資源池名稱。
- 5. 視需要選取其他站台和儲存等級。

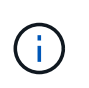

如果在「刪除編碼」設定檔中使用儲存資源池、您將無法變更站台或儲存等級、變更將導致 銷毀編碼配置無效。例如、如果在「刪除編碼」設定檔中使用的儲存池目前僅包含一個站台 的儲存等級、您將無法在兩個站台中使用儲存等級、因為變更會使銷毀編碼配置無效。

6. 選擇\*保存\*。

完成後

如果您將新的儲存等級新增至使用中ILM原則所使用的儲存資源池、請啟動新的ILM原則、以強制StorageGRID 使用更新的儲存等級。例如、複製現有的ILM原則、然後啟動複本。

移除儲存資源池

您可以移除未使用的儲存資源池。

您需要的產品

- 您將使用登入Grid Manager [支援的網頁瀏覽器](https://docs.netapp.com/zh-tw/storagegrid-116/admin/web-browser-requirements.html)。
- 您擁有特定的存取權限。

#### 步驟

1. 選擇\* ILM **>** Storage Pools\*。

此時將出現「儲存資源池」頁面。

2. 請查看表格中的「ILM使用率」欄、判斷您是否可以移除儲存資源池。

如果儲存資源池用於ILM規則或「刪除編碼」設定檔、則無法將其移除。視需要選取\*檢視詳細資料\*>\* ILM使 用狀況\*以判斷儲存資源池的使用位置。

- 3. 如果您要移除的儲存資源池未被使用、請選取選項按鈕。
- 4. 選擇\*移除\*。
- 5. 選擇\*確定\*。

# <span id="page-15-0"></span>使用雲端儲存資源池

### 什麼是雲端儲存資源池

Cloud Storage Pool可讓您使用ILM將物件資料移出StorageGRID 您的系統之外。例如、您 可能想要將不常存取的物件移至較低成本的雲端儲存設備、例如Amazon S3 Glacier、S3 Glacier Deep Archive或Microsoft Azure Blob儲存設備的歸檔存取層。或者、您可能想要 維護StorageGRID 一份支援物件的雲端備份、以加強災難恢復。

從ILM觀點來看、雲端儲存資源池類似於儲存資源池。若要將物件儲存在任一位置、請在建立ILM規則的放置指 示時選取資源池。然而、雖然儲存資源池由StorageGRID 儲存節點或位於VMware系統內的歸檔節點組成、但雲 端儲存資源池則由外部儲存資源桶(S3)或容器(Azure Blob儲存設備)組成。

下表比較儲存資源池與雲端儲存資源池、並顯示高層級的相似點與差異。

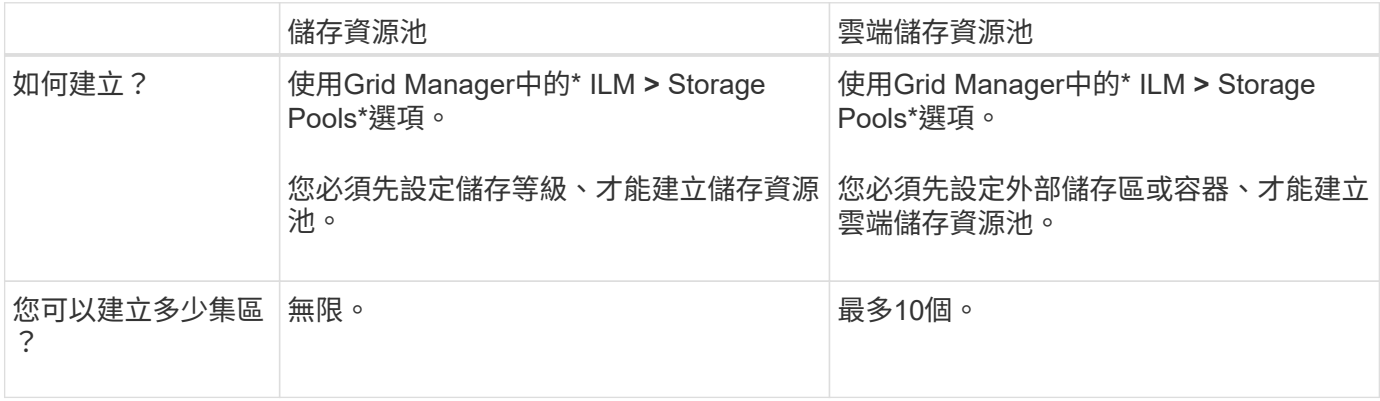

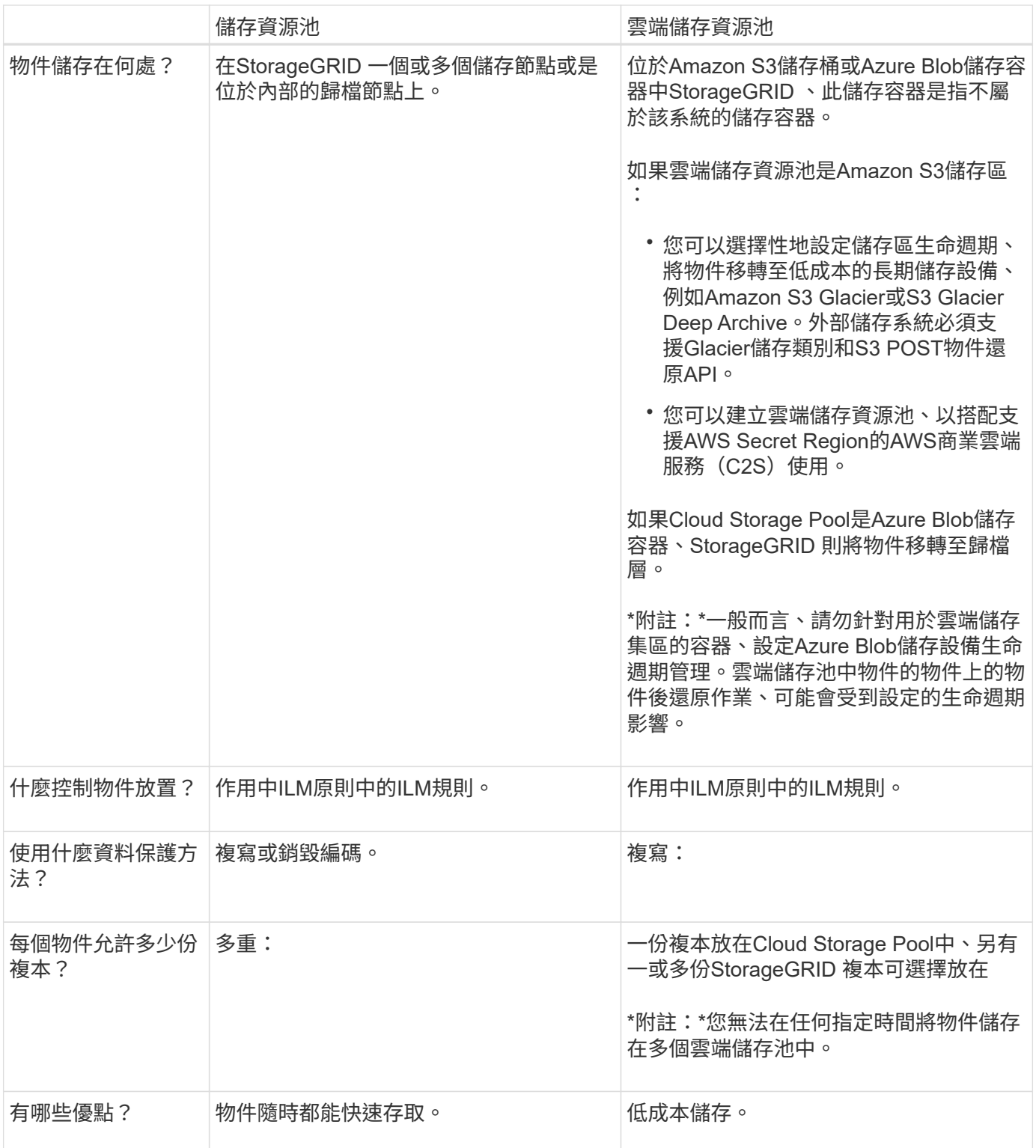

## <span id="page-16-0"></span>**Cloud Storage Pool**物件的生命週期

在實作雲端儲存資源池之前、請先檢閱儲存在每種類型雲端儲存資源池中的物件生命週 期。

- [S3](#page-17-0)[:](#page-17-0)[Cloud Storage Pool](#page-17-0)[物件的](#page-17-0)[生命週期](#page-17-0)
- [Azure](#page-18-0)[:](#page-18-0)[Cloud Storage Pool](#page-18-0)[物件的](#page-18-0)[生命週期](#page-18-0)

### <span id="page-17-0"></span>**S3**:**Cloud Storage Pool**物件的生命週期

圖中顯示儲存在S3 Cloud Storage Pool中物件的生命週期階段。

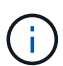

Ĥ.

在圖中和說明中、「Glacier」是指Glacier儲存等級和Glacier Deep Archive儲存等級、但有一項 例外:Glacier Deep Archive儲存等級不支援快速還原層。僅支援大量或標準擷取。

Google Cloud Platform(GCP)可支援從長期儲存設備擷取物件、而不需執行還原後作業。

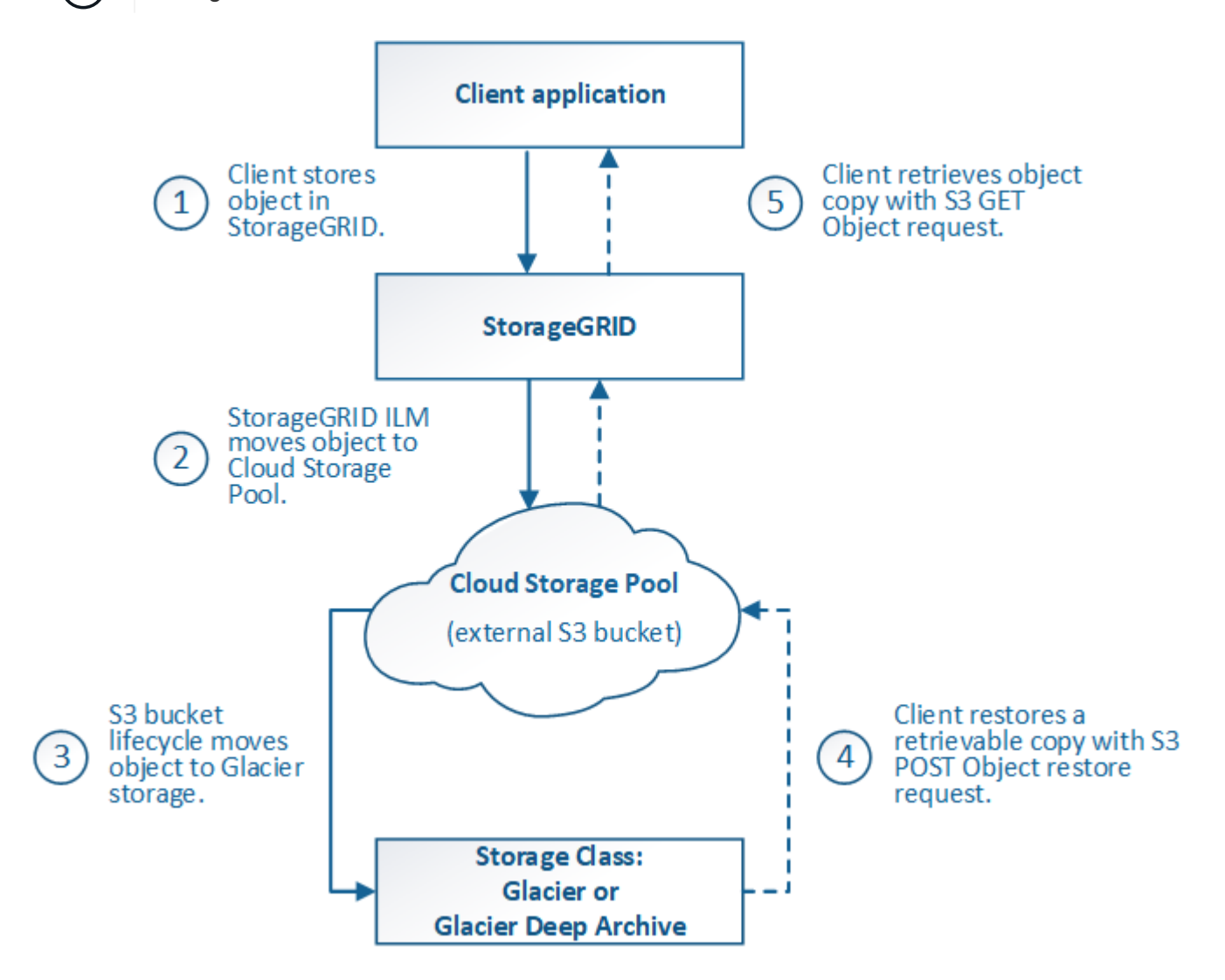

1. \*物件儲存在StorageGRID S編\*中

若要開始生命週期、用戶端應用程式會將物件儲存在StorageGRID

- 2. 物件移至**S3**雲端儲存池
	- 如果物件與使用S3 Cloud Storage Pool做為放置位置的ILM規則相符、StorageGRID 則會將物件移 至Cloud Storage Pool指定的外部S3儲存區。
	- 物件移至S3雲端儲存資源池時、用戶端應用程式可以使用StorageGRID 來自S3的S3 Get Object要求來 擷取物件、除非物件已移轉至Glacier儲存設備。
- 3. 物件移轉至**Glacier**(無法擷取的狀態)

◦ 也可以將物件移轉至Glacier儲存設備。例如、外部S3儲存區可能會使用生命週期組態、立即或在數天後 將物件移轉至Glacier儲存設備。

![](_page_18_Picture_1.jpeg)

如果您想要轉換物件、必須為外部S3儲存區建立生命週期組態、而且必須使用可實 作Glacier儲存類別並支援S3 POST物件還原API的儲存解決方案。

![](_page_18_Picture_3.jpeg)

請勿將Cloud Storage Pool用於Swift用戶端擷取的物件。Swift不支援物件後還原要 求、StorageGRID 因此無法擷取任何已轉換至S3 Glacier儲存設備的Swift物件。發出Swift Get物件要求以擷取這些物件將會失敗(「403 Forbidbid禁 用」)。

◦ 在轉換期間、用戶端應用程式可以使用S3頭物件要求來監控物件的狀態。

4. 從**Glacier**儲存設備還原物件

如果物件已轉換至Glacier儲存設備、用戶端應用程式可發出S3物件後還原要求、將可擷取的複本還原至S3 雲端儲存池。此要求會指定在雲端儲存資源池和資料存取層中可供複本使用的天數、以供還原作業使用(加 速、標準或大量)。當達到可擷取複本的到期日時、複本會自動返回無法擷取的狀態。

![](_page_18_Picture_8.jpeg)

如果StorageGRID 物件的一個或多個複本也存在於位於整個過程的儲存節點上、就不需要透 過發出物件後還原要求、從Glacier還原物件。相反地、您可以使用「取得物件」要求、直接 擷取本機複本。

5. 物件已擷取

物件還原之後、用戶端應用程式就可以發出「Get Object」(取得物件)要求、以擷取還原的物件。

<span id="page-18-0"></span>**Azure**:**Cloud Storage Pool**物件的生命週期

圖中顯示儲存在Azure Cloud Storage Pool中物件的生命週期階段。

![](_page_19_Figure_0.jpeg)

1. \*物件儲存在StorageGRID S編\*中

若要開始生命週期、用戶端應用程式會將物件儲存在StorageGRID

2. 物件移至**Azure Cloud Storage Pool**

如果物件與使用Azure Cloud Storage Pool做為放置位置的ILM規則相符、StorageGRID 則會將物件移 至Cloud Storage Pool指定的外部Azure Blob儲存容器

![](_page_19_Picture_5.jpeg)

請勿將Cloud Storage Pool用於Swift用戶端擷取的物件。Swift不支援物件後還原要 求、StorageGRID 因此無法擷取任何已轉換至Azure Blob儲存歸檔層的Swift物件。發出Swift Get物件要求以擷取這些物件將會失敗(「403 Forbidbid禁 用」)。

3. 物件移轉至歸檔層(無法擷取的狀態)

將物件移至Azure Cloud Storage Pool之後StorageGRID 、立即將物件自動移轉至Azure Blob儲存歸檔層。

4. 物件從歸檔層還原

如果物件已轉換至歸檔層、用戶端應用程式就可以發出S3物件後還原要求、將可擷取的複本還原至Azure Cloud Storage Pool。

當收到物件還原後、它會將物件暫時移轉至Azure Blob儲存冷卻層。StorageGRID一旦達到物件還原後要 求的到期日、StorageGRID 即可將物件轉換回歸檔層。

![](_page_20_Picture_1.jpeg)

如果StorageGRID 物件的一個或多個複本也存在於位於整個過程的儲存節點上、就不需要透 過發出物件後還原要求、從歸檔存取層還原物件。相反地、您可以使用「取得物件」要求、 直接擷取本機複本。

### 5. 物件已擷取

物件還原至Azure Cloud Storage Pool之後、用戶端應用程式就能發出Get Object要求、以擷取還原的物件。

### 相關資訊

[使用](https://docs.netapp.com/zh-tw/storagegrid-116/s3/index.html)[S3](https://docs.netapp.com/zh-tw/storagegrid-116/s3/index.html)

何時使用雲端儲存資源池

雲端儲存資源池可在多種使用案例中提供顯著效益。

在**StorageGRID** 外部位置備份不支援的資料

您可以使用Cloud Storage Pool將StorageGRID 物件備份到外部位置。

如果StorageGRID 無法存取中的複本、雲端儲存資源池中的物件資料可用於處理用戶端要求。不過、您可能需 要發出S3 POST物件還原要求、才能存取Cloud Storage Pool中的備份物件複本。

雲端儲存資源池中的物件資料也可用於恢復StorageGRID 由於儲存磁碟區或儲存節點故障而從故障中遺失的資 料。如果物件的唯一剩餘複本位於Cloud Storage Pool中、StorageGRID 則由NetApp暫時還原物件、並在恢復 的儲存節點上建立新複本。

若要實作備份解決方案:

- 1. 建立單一雲端儲存資源池。
- 2. 設定ILM規則、將物件複本同時儲存在儲存節點上(複寫或銷毀編碼複本)、並將單一物件複本儲存在雲端 儲存資源池中。
- 3. 將規則新增至ILM原則。然後、模擬並啟動原則。

將資料從**StorageGRID** 內部資料分層到外部位置

您可以使用雲端儲存資源池、將物件儲存在StorageGRID 不屬於該系統的地方。例如、假設您有大量物件需要 保留、但您預期很少存取這些物件(如果有的話)。您可以使用雲端儲存資源池來分層物件、以降低儲存成本、 並釋放StorageGRID 出在效益管理系統中的空間。

若要實作分層解決方案:

- 1. 建立單一雲端儲存資源池。
- 2. 設定ILM規則、將鮮少使用的物件從儲存節點移至雲端儲存資源池。
- 3. 將規則新增至ILM原則。然後、模擬並啟動原則。

如果您想要將物件資料分層或備份到多個雲端、可以設定多個雲端儲存池。ILM規則中的篩選器可讓您指定儲存 在每個雲端儲存資源池中的物件。例如、您可能想要儲存Amazon S3 Glacier中某些租戶或貯體的物件、以 及Azure Blob儲存設備中其他租戶或貯體的物件。或者、您可能想要在Amazon S3 Glacier與Azure Blob儲存設 備之間移動資料。使用多個雲端儲存資源池時、請記住、一次只能將物件儲存在一個雲端儲存資源池中。

若要實作多個雲端端點:

- 1. 建立最多10個雲端儲存資源池。
- 2. 設定ILM規則、以便在適當的時間將適當的物件資料儲存在每個雲端儲存資源池中。例如、將儲存區A中的物 件儲存在Cloud Storage Pool A中、並將儲存區B中的物件儲存在Cloud Storage Pool B中或者、將物件儲存 在Cloud Storage Pool A中一段時間、然後將物件移至Cloud Storage Pool B
- 3. 將規則新增至ILM原則。然後、模擬並啟動原則。

### <span id="page-21-0"></span>雲端儲存資源池的考量

如果您打算使用雲端儲存資源池將物件移出StorageGRID 整個作業系統、則必須檢閱設定 和使用雲端儲存資源池的考量事項。

### 一般考量

- 一般而言、Amazon S3 Glacier或Azure Blob儲存設備等雲端歸檔儲存設備、是儲存物件資料的廉價場所。 然而、從雲端歸檔儲存設備擷取資料的成本相對較高。若要達到最低的整體成本、您必須考慮何時及多久存 取雲端儲存池中的物件。建議僅針對您預期不常存取的內容使用雲端儲存池。
- 請勿將Cloud Storage Pool用於Swift用戶端擷取的物件。Swift不支援物件後還原要求、StorageGRID 因此無 法擷取任何已轉換為S3 Glacier儲存設備或Azure Blob儲存歸檔層的Swift物件。發出Swift Get物件要求以擷 取這些物件將會失敗(「403 Forbidbid禁 用」)。
- 由於從雲端儲存資源池目標擷取物件的延遲增加、因此不支援使用FabricPool 含有支援功能的雲端儲存資源 池。

建立雲端儲存資源池所需的資訊

在建立雲端儲存池之前、您必須先建立外部S3儲存區或外部Azure Blob儲存容器、以便用於雲端儲存池。然 後、當您在StorageGRID 不景區中建立雲端儲存池時、必須指定下列資訊:

- 供應商類型:Amazon S3或Azure Blob儲存設備。
- 如果您選取Amazon S3、則雲端儲存資源池是否可搭配AWS Secret Region(\* CAP(CZS存取入口網站)\* )使用。
- 貯體或容器的確切名稱。
- 存取儲存區或容器所需的服務端點。
- 存取儲存區或容器所需的驗證:
	- \* S3 \*:選擇性的存取金鑰ID和秘密存取金鑰。
	- \* C2S\*:從CAP伺服器取得暫用認證的完整URL;伺服器CA認證、用戶端認證、用戶端認證的私密金鑰 ;如果私密金鑰已加密、則用於解密的通關密碼。
	- \* Azure Blob儲存設備\*:帳戶名稱與帳戶金鑰。這些認證資料必須具有容器的完整權限。

• 也可以選擇自訂CA憑證來驗證TLS與儲存區或容器的連線。

雲端儲存資源池所用連接埠的考量事項

若要確保ILM規則可將物件移入或移出指定的Cloud Storage Pool、您必須設定包含系統儲存節點的網路。您必 須確保下列連接埠可與Cloud Storage Pool通訊。

根據預設、Cloud Storage Pool會使用下列連接埠:

- **80**:適用於以http開頭的端點URI
- \* 443\*:適用於以https開頭的端點URI

您可以在建立或編輯雲端儲存資源池時、指定不同的連接埠。

如果您使用不透明的Proxy伺服器、也必須使用 [設定儲存](https://docs.netapp.com/zh-tw/storagegrid-116/admin/configuring-storage-proxy-settings.html)[Proxy](https://docs.netapp.com/zh-tw/storagegrid-116/admin/configuring-storage-proxy-settings.html) 允許將訊息傳送至外部端點、例如網際網路上的 端點。

成本考量

若要使用雲端儲存資源池存取雲端儲存設備、需要透過網路連線才能連線至雲端。您必須考量存取雲端所需的網 路基礎架構成本、並根據使用StorageGRID Cloud Storage Pool在介於流通於流通的資料量、適當地配置雲端。

當連接到外部雲端儲存資源池端點時StorageGRID 、它會發出各種要求來監控連線能力、並確保它能執行所需 的作業。雖然這些要求會帶來一些額外成本、但監控雲端儲存資源池的成本只應是S3或Azure中儲存物件的整體 成本的一小部分。

如果您需要將物件從外部Cloud Storage Pool端點移回StorageGRID 至物件、可能會產生更高的成本。 在StorageGRID 下列任一情況下、物件都可能移回物件的不執行功能:

- 物件的唯一複本是在Cloud Storage Pool中、您決定將物件儲存StorageGRID 在物件中、改為將物件儲存在 物件中。在這種情況下、您只需重新設定ILM規則和原則即可。進行ILM評估時StorageGRID 、此功能會發 出多個要求、要求從Cloud Storage Pool擷取物件。然後、在本機建立指定數量的複製或銷毀編碼複 本。StorageGRID物件移回StorageGRID 物件後、雲端儲存池中的複本即會刪除。
- 物件會因為儲存節點故障而遺失。如果物件的唯一剩餘複本位於Cloud Storage Pool中、StorageGRID 則 由NetApp暫時還原物件、並在恢復的儲存節點上建立新複本。

![](_page_22_Picture_14.jpeg)

當物件從StorageGRID 雲端儲存資源池移回支援區時StorageGRID 、針對每個物件向雲端儲存資 源池端點發出多個要求。在搬移大量物件之前、請聯絡技術支援部門、以協助評估時間範圍及相 關成本。

### **S3**:**Cloud Storage Pool**儲存區所需的權限

用於雲端儲存資源池的外部S3儲存區貯體政策必須授予StorageGRID 支援、以便將物件移至貯體、取得物件狀 態、必要時從Glacier儲存設備還原物件等。理想情況StorageGRID 下、支援完整控制的目標區(「3:\*」); 不過、如果不可能、目標區原則必須授予下列S3權限StorageGRID 才能使用S庫:

- 「3: AbortMultiPart上傳」
- 「3:刪除物件」
- 「3: GetObject」
- 《3:清單桶》
- 「3:listBucketMultiPartUploads」
- 「s 3: listMultpartUploParts」
- 「3: PuttObject」
- 「s 3:恢復物件」

**S3**:外部儲存庫生命週期的考量事項

物件在StorageGRID Cloud Storage Pool中指定的物件之間移動、是由ILM規則和StorageGRID 動態ILM原則所 控制。相反地、從雲端儲存資源池中指定的外部S3儲存區、移轉至Amazon S3 Glacier或S3 Glacier Deep歸檔 (或移轉至實作Glacier儲存類別的儲存解決方案)的物件、則是由該儲存區的生命週期組態所控制。

如果您想要從雲端儲存池移轉物件、必須在外部S3儲存區上建立適當的生命週期組態、而且必須使用可實 作Glacier儲存類別並支援S3 POST物件還原API的儲存解決方案。

例如、假設您想StorageGRID 要將從靜止移至雲端儲存資源池的所有物件立即轉換至Amazon S3 Glacier儲存設 備。您可以在外部S3儲存區上建立生命週期組態、以指定下列單一動作(\* Transition \*):

```
<LifecycleConfiguration>
  \langleRule>
      <ID>Transition Rule</ID>
      <Filter>
         <Prefix></Prefix>
      </Filter>
      <Status>Enabled</Status>
      <Transition>
        <Days>0</Days>
        <StorageClass>GLACIER</StorageClass>
      </Transition>
    </Rule>
</LifecycleConfiguration>
```
這項規則會在所有庫位物件建立之日(亦即、在StorageGRID 物件從旁移至雲端儲存池當日)、將其全部移轉 至Amazon S3 Glacier。

![](_page_23_Picture_11.jpeg)

設定外部儲存庫的生命週期時、切勿使用\* Expiration\*動作來定義物件何時過期。過期動作會導致 外部儲存系統刪除過期的物件。如果您稍後嘗試從StorageGRID 無法存取過期的物件、將無法找 到刪除的物件。

如果您想要將雲端儲存資源池中的物件移轉至S3 Glacier Deep歸檔(而非Amazon S3 Glacier)、請在資源庫生 命週期中指定「<StorageClass」(儲存類別)「Deep archive」(深度歸檔)「/StorageClass」(儲存類別 )。但是請注意、您無法使用「加速」層級從S3 Glacier Deep歸檔還原物件。

#### **Azure**:存取層的考量

當您設定Azure儲存帳戶時、可以將預設的存取層設定為「Hot」(熱)或「Cool」(冷)。建立用於雲端儲存 資源池的儲存帳戶時、您應該使用熱層做為預設層。即使將物件移至雲端儲存資源池時、將層級立即設定為「歸 檔」、但使用預設的Hot(熱)設定、可確保您不會在30天內收取從冷卻層移除物件的早期刪除費用。StorageG RID

**Azure**:不支援生命週期管理

請勿將Azure Blob儲存設備生命週期管理用於與雲端儲存資源池搭配使用的容器。生命週期作業可能會干 擾Cloud Storage Pool作業。

相關資訊

- [建立](#page-25-0)[雲端](#page-25-0)[儲存資源池](#page-25-0)
- [S3](#page-27-0)[:指定](#page-27-0)[雲端](#page-27-0)[儲存資源池的](#page-27-0)[驗證](#page-27-0)[詳細](#page-27-0)[資料](#page-27-0)
- [C2S S3](#page-30-0)[:指定](#page-30-0)[雲端](#page-30-0)[儲存資源池的](#page-30-0)[驗證](#page-30-0)[詳細](#page-30-0)[資料](#page-30-0)
- [Azure](#page-33-0)[:指定](#page-33-0)[雲端](#page-33-0)[儲存資源池的](#page-33-0)[驗證](#page-33-0)[詳細](#page-33-0)[資料](#page-33-0)

比較雲端儲存資源池和**CloudMirror**複寫

開始使用Cloud Storage Pool時、瞭解Cloud Storage Pool與StorageGRID VMware CloudMirror複寫服務之間的相似點和差異可能會有所幫助。

![](_page_24_Picture_481.jpeg)

![](_page_25_Picture_473.jpeg)

### <span id="page-25-0"></span>建立雲端儲存資源池

當您建立Cloud Storage Pool時、請指定StorageGRID 外部儲存區或Container的名稱和位 置、以供用來儲存物件、雲端供應商類型(Amazon S3或Azure Blob Storage

)、StorageGRID 以及存取外部儲存區或容器所需的資訊。

您需要的產品

- 您將使用登入Grid Manager [支援的網頁瀏覽器](https://docs.netapp.com/zh-tw/storagegrid-116/admin/web-browser-requirements.html)。
- 您擁有特定的存取權限。
- 您已檢閱設定雲端儲存資源池的準則。
- Cloud Storage Pool所參照的外部儲存區或容器已存在。
- 您擁有存取儲存庫或容器所需的所有驗證資訊。

### 關於這項工作

Cloud Storage Pool會指定單一外部S3儲存區或Azure Blob儲存容器。一旦儲存雲端儲存資源池、即可驗證其運 作、因此您必須確保Cloud Storage Pool中指定的儲存庫或容器存在且可存取。StorageGRID

### 步驟

1. 選擇\* ILM **>** Storage Pools\*。

此時將出現「儲存資源池」頁面。本頁包含兩個區段:儲存資源池和雲端儲存資源池。

Storage Pools

**Storage Pools** A storage pool is a logical group of Storage Nodes or Archive Nodes and is used in ILM rules to determine where object data is stored. + Create | / Edit | \* Remove | 6 View Details | Name <sup>O</sup> ↓↑ Used Space ● ↓1 Free Space ● ↓1 Total Capacity ● ↓1 ILM Usage ● • All Storage Nodes 1.10 MB 102.90 TB 102.90 TB Used in 1 ILM rule Displaying 1 storage pool. Cloud Storage Pools You can add Cloud Storage Pools to ILM rules to store objects outside of the StorageGRID system. A Cloud Storage Pool defines how to access the external bucket or container where objects will be stored. ← Create *→* Edit | ★ Remove | Clear Error No Cloud Storage Pools found.

2. 在頁面的「Cloud Storage Pools(雲端儲存池)」區段中、選取\*「Create\*(建立\*)」。

隨即顯示Create Cloud Storage Pool(建立雲端儲存池)對話方塊。

![](_page_26_Picture_133.jpeg)

### 3. 輸入下列資訊:

![](_page_26_Picture_134.jpeg)

![](_page_27_Picture_244.jpeg)

4. 根據所選的供應商類型、完成頁面的「服務端點」、「驗證」和「伺服器驗證」區段。

- [S3](#page-27-0)[:指定](#page-27-0)[雲端](#page-27-0)[儲存資源池的](#page-27-0)[驗證](#page-27-0)[詳細](#page-27-0)[資料](#page-27-0)
- [C2S S3](#page-30-0)[:指定](#page-30-0)[雲端](#page-30-0)[儲存資源池的](#page-30-0)[驗證](#page-30-0)[詳細](#page-30-0)[資料](#page-30-0)
- [Azure](#page-33-0)[:指定](#page-33-0)[雲端](#page-33-0)[儲存資源池的](#page-33-0)[驗證](#page-33-0)[詳細](#page-33-0)[資料](#page-33-0)

<span id="page-27-0"></span>**S3**:指定雲端儲存資源池的驗證詳細資料

當您為S3建立雲端儲存資源池時、必須選取雲端儲存資源池端點所需的驗證類型。您可以 指定「匿名」或輸入存取金鑰ID和秘密存取金鑰。

您需要的產品

• 您已輸入Cloud Storage Pool的基本資訊、並將\* Amazon S3 \*指定為供應商類型。

![](_page_28_Picture_47.jpeg)

• 如果您使用存取金鑰驗證、您就知道外部S3儲存區的存取金鑰ID和秘密存取金鑰。

步驟

1. 在\*服務端點\*區段中、提供下列資訊:

a. 選取連線至雲端儲存資源池時要使用的傳輸協定。

預設傳輸協定為HTTPS。

b. 輸入Cloud Storage Pool的伺服器主機名稱或IP位址。

例如:

《3-*aws-region*.amazonaws.com》

![](_page_29_Picture_5.jpeg)

請勿在此欄位中包含庫位名稱。您可以在\* Bucket或Container-\*欄位中加入Bucket名稱。

a. 或者、指定連線至雲端儲存資源池時應使用的連接埠。

將此欄位留白以使用預設連接埠:連接埠443用於HTTPS、連接埠80用於HTTP。

b. 選取雲端儲存池儲存區儲存區的URL樣式:

![](_page_29_Picture_356.jpeg)

2. 在「驗證」區段中、選取Cloud Storage Pool端點所需的驗證類型。

![](_page_29_Picture_357.jpeg)

3. 如果您選取存取金鑰、請輸入下列資訊:

![](_page_30_Picture_304.jpeg)

4. 在「伺服器驗證」區段中、選取驗證TLS連線至雲端儲存池之憑證的方法:

![](_page_30_Picture_305.jpeg)

5. 選擇\*保存\*。

當您儲存雲端儲存資源池時StorageGRID 、下列功能將會隨之執行:

- 驗證儲存區和服務端點是否存在、以及是否可以使用您指定的認證來達到。
- 將標記檔案寫入儲存區、以將儲存區識別為雲端儲存資源池。請勿移除名為「x-ntap-sgws-Cloud Pool uuid」的檔案。

如果Cloud Storage Pool驗證失敗、您會收到錯誤訊息、說明驗證失敗的原因。例如、如果發生憑證錯誤或您指 定的儲存區不存在、可能會報告錯誤。

422: Unprocessable Entity

Validation failed. Please check the values you entered for errors.

Cloud Pool test failed. Could not create or update Cloud Pool. Error from endpoint: NoSuchBucket: The specified bucket does not exist, status code: 404, request id: 4211567681, host id:

![](_page_30_Picture_306.jpeg)

<span id="page-30-0"></span>**C2S S3**:指定雲端儲存資源池的驗證詳細資料

若要將商業雲端服務(C2S)S3服務當作雲端儲存資源池使用、您必須將C2S存取入口網 站(CAP)設定為驗證類型、StorageGRID 以便讓Sf2可以要求暫用認證、以便在您 的C2S帳戶中存取S3資源桶。

您需要的產品

- 您已輸入Amazon S3 Cloud Storage Pool的基本資訊、包括服務端點。
- 您知道StorageGRID 完整的URL、將使用此URL從CAP伺服器取得暫用認證、包括指派給您的C2S帳戶的所 有必要和選用API參數。
- 您擁有由適當的政府憑證授權單位(CA)核發的伺服器CA憑證。此憑證可用來驗證CAP伺服器的身 分。StorageGRID伺服器CA憑證必須使用PEE編碼。
- 您擁有由適當的政府憑證授權單位(CA)核發的用戶端憑證。此憑證可用於將自己的身分識別至CAP伺服 器。StorageGRID用戶端憑證必須使用PEE編碼、而且必須已獲得存取您的C2S帳戶的權限。
- 您有一個用於用戶端憑證的PEM/encoded私密金鑰。
- 如果用戶端憑證的私密金鑰已加密、您就會有解密密碼。

步驟

1. 在「驗證」區段中、從「驗證類型」下拉式清單中選取「\* CAP(C2S存取入口網站)\*」。

此時會顯示CAP CGS驗證欄位。

![](_page_32_Picture_4.jpeg)

- 2. 提供下列資訊:
	- a. 對於\*暫用認證URL\*、請輸入StorageGRID 完整的URL、以便讓整個URL能夠從CAP伺服器取得暫用認 證、包括指派給您的C2S帳戶的所有必要和選用API參數。
	- b. 若為\*伺服器CA憑證\*、請選取\*選取「新增\*」、然後上傳StorageGRID 可供驗證CAP伺服器的PEP-編 碼CA憑證。
	- c. 若為\*用戶端憑證\*、請選取\*選取「新增\* StorageGRID 」、然後上傳PEP-編碼的憑證、以供其識別 至CAP伺服器。
	- d. 若為\*用戶端私密金鑰\*、請選取\*選取「新增」\*、然後上傳用戶端憑證的PEP-編碼私密金鑰。

如果私密金鑰已加密、則必須使用傳統格式。(不支援PKCS #8加密格式。)

- e. 如果用戶端私密金鑰已加密、請輸入密碼來解密用戶端私密金鑰。否則、請將\*用戶端私密金鑰密碼\*欄 位保留空白。
- 3. 在「伺服器驗證」區段中、提供下列資訊:
	- a. 若為\*憑證驗證\*、請選取\*使用自訂CA憑證\*。
	- b. 選取\*選取「New\*(新增)」、然後上傳PEM/encoded CA憑證。
- 4. 選擇\*保存\*。

當您儲存雲端儲存資源池時StorageGRID 、下列功能將會隨之執行:

- 驗證儲存區和服務端點是否存在、以及是否可以使用您指定的認證來達到。
- 將標記檔案寫入儲存區、以將儲存區識別為雲端儲存資源池。請勿移除名為「x-ntap-sgws-Cloud Pool uuid」的檔案。

如果Cloud Storage Pool驗證失敗、您會收到錯誤訊息、說明驗證失敗的原因。例如、如果發生憑證錯誤或您指 定的儲存區不存在、可能會報告錯誤。

OK

**Q** Error

422: Unprocessable Entity

Validation failed. Please check the values you entered for errors.

Cloud Pool test failed. Could not create or update Cloud Pool. Error from endpoint: NoSuchBucket: The specified bucket does not exist, status code: 404, request id: 4211567681, host id:

請參閱的說明 [疑](#page-37-0)[難](#page-37-0)[排](#page-37-0)[解雲端](#page-37-0)[儲存資源池、](#page-37-0)解決此問題、然後再次嘗試儲存雲端儲存資源池。

<span id="page-33-0"></span>**Azure**:指定雲端儲存資源池的驗證詳細資料

當您建立Azure Blob儲存設備的Cloud Storage Pool時、必須為StorageGRID 外 部Container指定帳戶名稱和帳戶金鑰、以便用來儲存物件。

您需要的產品

• 您已輸入Cloud Storage Pool的基本資訊、並將\* Azure Blob Storage\*指定為供應商類型。\*共享密鑰\*顯示 在\*驗證類型\*字段中。

![](_page_34_Picture_123.jpeg)

• 您知道用來存取雲端儲存資源池所用Blob儲存容器的統一資源識別元(URI)。

• 您知道儲存帳戶的名稱和秘密金鑰。您可以使用Azure入口網站來尋找這些價值。

步驟

1. 在「服務端點」區段中、輸入用於存取用於雲端儲存集區之Blob儲存容器的統一資源識別元(URI)。

以下列其中一種格式指定URI:

◦ <https://host:port+`>

◦ <http://host:port+`>

如果您未指定連接埠、預設會將連接埠443用於HTTPS URI、而連接埠80用於HTTP URI。+\* Azure Blob儲 存Container的範例URI:「https://*myaccount*.blob.core.windows.net`」

2. 在\*驗證\*區段中、提供下列資訊:

a. 針對\*帳戶名稱\*、輸入擁有外部服務容器的Blob儲存帳戶名稱。

b. 針對\*帳戶金鑰\*、輸入Blob儲存帳戶的秘密金鑰。

![](_page_35_Picture_5.jpeg)

對於Azure端點、您必須使用共享金鑰驗證。

3. 在\*伺服器驗證\*區段中、選取驗證TLS連線至雲端儲存池之憑證的方法:

![](_page_35_Picture_394.jpeg)

4. 選擇\*保存\*。

當您儲存雲端儲存資源池時StorageGRID 、下列功能將會隨之執行:

- 驗證容器和URI是否存在、以及是否可以使用您指定的認證來連線。
- 將標記檔案寫入容器、以將其識別為雲端儲存資源池。請勿移除名為「x-ntap-sgws-Cloud Pool uuid」的 檔案。

如果Cloud Storage Pool驗證失敗、您會收到錯誤訊息、說明驗證失敗的原因。例如、如果發生憑證錯誤或您指 定的容器不存在、可能會報告錯誤。

請參閱的說明 [疑](#page-37-0)[難](#page-37-0)[排](#page-37-0)[解雲端](#page-37-0)[儲存資源池、](#page-37-0)解決此問題、然後再次嘗試儲存雲端儲存資源池。

### 編輯雲端儲存資源池

您可以編輯Cloud Storage Pool來變更其名稱、服務端點或其他詳細資料、但是您無法變 更Cloud Storage Pool的S3儲存區或Azure容器。

### 您需要的產品

- 您將使用登入Grid Manager [支援的網頁瀏覽器](https://docs.netapp.com/zh-tw/storagegrid-116/admin/web-browser-requirements.html)。
- 您擁有特定的存取權限。
- 您已檢閱 [雲端](#page-21-0)[儲存資源池的](#page-21-0)[考量](#page-21-0)。

### 步驟

1. 選擇\* ILM **>** Storage Pools\*。

此時將出現「儲存資源池」頁面。Cloud Storage Pools表格會列出現有的Cloud Storage Pools。

#### **Cloud Storage Pools**

You can add Cloud Storage Pools to ILM rules to store objects outside of the StorageGRID system. A Cloud Storage Pool defines how to access the external bucket or container where objects will be stored.

![](_page_36_Picture_313.jpeg)

- 2. 選取您要編輯之雲端儲存資源池的選項按鈕。
- 3. 選擇\*編輯\*。

Ť.

4. 視需要變更顯示名稱、服務端點、驗證認證或憑證驗證方法。

您無法變更雲端儲存資源池的供應商類型、S3儲存區或Azure容器。

如果您先前上傳了伺服器或用戶端憑證、可以選取\*檢視目前\*來檢閱目前使用的憑證。

5. 選擇\*保存\*。

當您儲存雲端儲存資源池時StorageGRID 、驗證資源桶或容器及服務端點是否存在、以及是否可以使用您指 定的認證資料來存取。

如果Cloud Storage Pool驗證失敗、則會顯示錯誤訊息。例如、如果發生憑證錯誤、可能會報告錯誤。

請參閱的說明 [疑](#page-37-0)[難](#page-37-0)[排](#page-37-0)[解雲端](#page-37-0)[儲存資源池、](#page-37-0)解決此問題、然後再次嘗試儲存雲端儲存資源池。

移除雲端儲存資源池

您可以移除ILM規則中未使用且不含物件資料的雲端儲存池。

您需要的產品

- 您將使用登入Grid Manager [支援的網頁瀏覽器](https://docs.netapp.com/zh-tw/storagegrid-116/admin/web-browser-requirements.html)。
- 您擁有特定的存取權限。
- 您已確認S3儲存區或Azure容器不含任何物件。如果您嘗試移除包含物件的雲端儲存池、就會發生錯誤。請 參閱 [疑](#page-37-0)[難](#page-37-0)[排](#page-37-0)[解雲端](#page-37-0)[儲存資源池。](#page-37-0)

![](_page_36_Picture_19.jpeg)

當您建立Cloud Storage Pool時StorageGRID 、將標記檔案寫入儲存庫或容器、以將其識別 為雲端儲存池。請勿移除名為「x-ntap-sgws-Cloud Pool - uuid」的檔案。

• 您已經移除可能使用集區的任何ILM規則。

#### 步驟

1. 選擇\* ILM **>** Storage Pools\*。

此時將出現「儲存資源池」頁面。

2. 選取目前未在ILM規則中使用之雲端儲存池的選項按鈕。

如果在ILM規則中使用Cloud Storage Pool、則無法將其移除。「移除」按鈕已停用。

#### **Cloud Storage Pools**

You can add Cloud Storage Pools to ILM rules to store objects outside of the StorageGRID system. A Cloud Storage Pool defines how to access the external bucket or container where objects will be stored.

![](_page_37_Picture_213.jpeg)

Displaying 2 pools.

#### 3. 選擇\*移除\*。

隨即顯示確認警告。

### A Warning

Remove Cloud Storage Pool

Are you sure you want to remove this Cloud Storage Pool: My Cloud Storage Pool?

![](_page_37_Picture_214.jpeg)

#### 4. 選擇\*確定\*。

雲端儲存資源池即會移除。

### <span id="page-37-0"></span>疑難排解雲端儲存資源池

如果您在建立、編輯或刪除雲端儲存池時遇到錯誤、請使用這些疑難排解步驟來協助解決 問題。

#### 確定是否發生錯誤

每分鐘執行一次簡易的Cloud Storage Pool健全狀況檢查、以確保雲端儲存池能夠存取、而且運作正 常。StorageGRID如果健全狀況檢查偵測到問題、「儲存資源池」頁面的「雲端儲存資源池」表格的「最後一個 錯誤」欄會顯示一則訊息。

下表顯示針對每個雲端儲存資源池偵測到的最新錯誤、並指出錯誤發生的時間已過多久。

#### **Cloud Storage Pools**

.<br>You can add Cloud Storage Pools to II M rules to store objects outside of the StorageGRID system, A Cloud Storage Pool defines how to access the external bucket or container where objects will be stored

![](_page_38_Picture_398.jpeg)

此外、如果健全狀況檢查偵測到過去5分鐘內發生一或多個新的雲端儲存池錯誤、則會觸發\* Cloud Storage Pool 連線錯誤\*警示。如果您收到此警示的電子郵件通知、請前往儲存資源池頁面(選擇\* ILM **>** Storage Pools\*)、 檢閱「Last錯誤」(上次錯誤)欄中的錯誤訊息、並參閱下列疑難排解準則。

#### 檢查錯誤是否已解決

解決任何潛在問題之後、您可以判斷錯誤是否已解決。從「Cloud Storage Pool」(雲端儲存資源池)頁面中、 選取端點的選項按鈕、然後選取「清除錯誤」。確認訊息指出StorageGRID 、由於此錯誤已清除Cloud Storage Pool的錯誤。

Error successfully cleared. This error might reappear if the underlying problem is not resolved.

如果基礎問題已解決、就不會再顯示錯誤訊息。不過、如果基礎問題尚未解決(或遇到不同的錯誤)、錯誤訊息 會在幾分鐘內顯示在「Last Error(最後錯誤)」欄中。

#### 錯誤:此**Cloud Storage Pool**包含非預期的內容

當您嘗試建立、編輯或刪除雲端儲存池時、可能會遇到此錯誤。如果儲存區或容器包含「x-ntap-sgws-Cloud Pool - uuid」標記檔案、但該檔案沒有預期的UUID、就會發生此錯誤。

一般而StorageGRID 言、如果您正在建立新的Cloud Storage Pool、而另一個執行個體正在使用相同的Cloud Storage Pool、則只會看到此錯誤。

請嘗試下列步驟來修正問題:

- 請確認貴組織中沒有人也使用此雲端儲存資源池。
- 刪除「x-ntap-sgws-Cloud Pool uuid」檔案、然後再次嘗試設定Cloud Storage Pool。

錯誤:無法建立或更新雲端儲存池。端點發生錯誤

當您嘗試建立或編輯雲端儲存資源池時、可能會遇到此錯誤。此錯誤表示某種連線或組態問題阻礙StorageGRID 了將資訊寫入Cloud Storage Pool。

若要修正問題、請檢閱端點的錯誤訊息。

• 如果錯誤訊息包含「Get *URL*:EOF」、請檢查用於雲端儲存資源池的服務端點是否未將HTTP傳輸協定用 於需要HTTPS的容器或儲存區。

×

- 如果錯誤訊息包含「Get *URL*:net/http:request cancelled ding for connection」(在等待連線時收 到「Get *URL*:net/http:Request cancelled ding doning」)、請確認網路組態允許儲存節點存取用於雲端 儲存池的服務端點。
- 對於所有其他端點錯誤訊息、請嘗試下列其中一項或多項:
	- 建立與您為Cloud Storage Pool輸入相同名稱的外部容器或儲存區、然後再次嘗試儲存新的Cloud Storage Pool of
	- 請更正您為Cloud Storage Pool指定的容器或儲存區名稱、然後再次嘗試儲存新的Cloud Storage Pool。

錯誤:無法剖析**CA**憑證

當您嘗試建立或編輯雲端儲存資源池時、可能會遇到此錯誤。如果在設定Cloud Storage Pool時、無法剖析您輸 入的憑證、就會發生錯誤StorageGRID 。

若要修正問題、請檢查您提供的CA憑證是否有問題。

錯誤:找不到具有此**ID**的雲端儲存資源池

當您嘗試編輯或刪除雲端儲存資源池時、可能會遇到此錯誤。如果端點傳回404回應、就會發生此錯誤、這可能 代表下列其中一項:

- 用於雲端儲存池的認證資料沒有儲存區的讀取權限。
- 用於雲端儲存資源池的儲存區不包含「x-ntap-sgws-雲端-資源池-uuid」標記檔案。

請嘗試下列一或多個步驟來修正問題:

- 檢查與設定的存取金鑰相關聯的使用者是否擁有必要的權限。
- 使用具備必要權限的認證資料編輯Cloud Storage Pool。
- 如果權限正確、請聯絡支援部門。

錯誤:無法檢查**Cloud Storage Pool**的內容。端點發生錯誤

當您嘗試刪除雲端儲存資源池時、可能會遇到此錯誤。此錯誤表示某種連線或組態問題使StorageGRID 無法讀 取Cloud Storage Pool儲存區儲存區內容。

若要修正問題、請檢閱端點的錯誤訊息。

錯誤:物件已放置在此儲存區中

當您嘗試刪除雲端儲存資源池時、可能會遇到此錯誤。如果Cloud Storage Pool包含由ILM移到該處的資料、在 設定Cloud Storage Pool之前儲存在儲存庫中的資料、或是在建立Cloud Storage Pool之後儲存在儲存庫中的其 他來源資料、則無法刪除該儲存池。

請嘗試下列一或多個步驟來修正問題:

- 請依照「StorageGRID Cloud Storage Pool物件的生命週期」中的指示將物件移回物件。
- 如果您確定其餘的物件並非由ILM放置在雲端儲存資源池中、請手動刪除儲存區中的物件。

![](_page_40_Picture_0.jpeg)

切勿手動刪除ILM可能放置在雲端儲存資源池中的物件。如果您稍後嘗試從StorageGRID 功 能表存取手動刪除的物件、將無法找到刪除的物件。

#### 錯誤:**Proxy**嘗試連至雲端儲存資源池時發生外部錯誤

如果您已在儲存節點與用於雲端儲存集區的外部S3端點之間設定不透明的儲存Proxy、則可能會遇到此錯誤。如 果外部Proxy伺服器無法連至Cloud Storage Pool端點、就會發生此錯誤。例如、DNS伺服器可能無法解析主機 名稱、或是發生外部網路問題。

請嘗試下列一或多個步驟來修正問題:

- 檢查雲端儲存資源池的設定(\* ILM **>** Storage Pools\*)。
- 檢查儲存Proxy伺服器的網路組態。

#### 相關資訊

[Cloud Storage Pool](#page-16-0)[物件的](#page-16-0)[生命週期](#page-16-0)

# <span id="page-40-0"></span>設定銷毀編碼設定檔

### 建立銷毀編碼設定檔

若要建立「刪除編碼」設定檔、請將包含「儲存節點」的儲存資源池與銷毀編碼配置建立 關聯。此關聯可決定所建立的資料和同位元檢查片段數目、以及系統將這些片段分佈在何 處。

您需要的產品

- 您將使用登入Grid Manager [支援的網頁瀏覽器](https://docs.netapp.com/zh-tw/storagegrid-116/admin/web-browser-requirements.html)。
- 您擁有特定的存取權限。
- 您已建立儲存資源池、其中只包含一個站台或包含三個以上站台的儲存資源池。只有兩個站台的儲存資源池 無法使用任何銷毀編碼方案。

關於這項工作

「刪除編碼」設定檔中使用的儲存資源池必須只包含一個站台或三個以上站台。如果您想要提供站台備援、儲存 資源池必須至少有三個站台。

 $(\vdots)$ 

您必須選取包含儲存節點的儲存資源池。您無法將歸檔節點用於銷毀編碼資料。

步驟

1. 選擇\* ILM **>\***銷毀編碼。

「刪除編碼設定檔」頁面隨即出現。

Erasure Coding Profiles <sup>O</sup>

An Erasure Coding profile determines how many data and parity fragments are created and where those fragments are stored.

To create an Erasure Coding profile, select a storage pool and an erasure coding scheme. The storage pool must include Storage Nodes from exactly one site or from three or more sites. If you want to provide site redundancy, the storage pool must include nodes from at least three sites.

To deactivate an Erasure Coding profile that you no longer plan to use, first remove it from all ILM rules. Then, if the profile is still associated with object data, wait for those objects to be moved to new locations based on the new rules in the active ILM policy. Depending on the number of objects and the size of your StorageGRID system, it might take weeks or even months for the objects to be moved.

See Managing objects with information lifecycle management for important details.

![](_page_41_Picture_141.jpeg)

### 2. 選擇\* Create (建立)。

![](_page_41_Picture_142.jpeg)

3. 輸入「刪除編碼」設定檔的唯一名稱。

銷毀編碼設定檔名稱必須是唯一的。如果您使用現有設定檔的名稱、即使該設定檔已停用、也會發生驗證錯 誤。

![](_page_41_Picture_143.jpeg)

4. 選取您為此「刪除編碼」設定檔所建立的儲存資源池。

![](_page_41_Picture_12.jpeg)

如果您的網格目前僅包含一個站台、您將無法使用預設的儲存資源池、所有儲存節點或任何 包含預設站台「所有站台」的儲存資源池。如果新增第二個站台、此行為可防止「刪除編 碼」設定檔變成無效。

![](_page_41_Picture_14.jpeg)

如果儲存資源池只包含兩個站台、您就無法使用該儲存資源池來進行銷毀編碼。對於有兩個 站台的儲存資源池、沒有可用的銷毀編碼方案。

### 當您選取儲存資源池時、可用的銷毀編碼配置清單會根據儲存池中的儲存節點和站台數目而顯示。

#### Create EC Profile

You cannot change the selected scheme and storage pool after saving the profile.

![](_page_42_Picture_228.jpeg)

Scheme

![](_page_42_Picture_229.jpeg)

![](_page_42_Picture_230.jpeg)

每個可用的銷毀編碼方案都會列出下列資訊:

- 銷毀程式碼:下列格式的銷毀編碼方案名稱:資料片段+同位元檢查片段。
- 儲存負荷(**%**):同位元檢查片段相對於物件資料大小所需的額外儲存容量。儲存負荷=同位元檢查片段 總數/資料片段總數。
- 儲存節點備援:儲存節點的數量、在保留擷取物件資料的能力的同時可能會遺失。
- 站台備援:選取的銷毀程式碼是否允許在站台遺失時擷取物件資料。

若要支援站台備援、所選的儲存資源池必須包含多個站台、每個站台都有足夠的儲存節點、以允許任何 站台遺失。例如、若要使用6+3銷毀編碼方案來支援站台備援、所選的儲存資源池必須包含至少三個站 台、且每個站台至少有三個儲存節點。

在下列情況下會顯示訊息:

◦ 您選取的儲存資源池不提供站台備援。當選取的儲存資源池僅包含一個站台時、預期會出現下列訊息。 您可以在ILM規則中使用此「刪除編碼」設定檔、以防止節點故障。

Scheme

![](_page_42_Picture_231.jpeg)

◦ 您選取的儲存資源池不符合任何銷毀編碼方案的需求。例如、當選取的儲存資源池只包含兩個站台時、 預期會出現下列訊息。如果您要使用銷毀編碼來保護物件資料、則必須選取一個儲存資源池、其中只有 一個站台或儲存資源池、其中有三個或更多站台。

Scheme

![](_page_43_Picture_72.jpeg)

◦ 您的網格只包含一個站台、而且您選取了預設的儲存資源池、所有儲存節點或任何包含預設站台「所有 站台」的儲存資源池。

![](_page_43_Picture_73.jpeg)

◦ 您選取的銷毀編碼方案和儲存資源池會與另一個「刪除編碼」設定檔重疊。

![](_page_43_Picture_74.jpeg)

Scheme

Storage Pool <sup>O</sup>

All 3 Sites

9 Storage Nodes across 3 site(s)

![](_page_43_Picture_75.jpeg)

The selected storage pool and erasure coding scheme overlap an existing Erasure Coding profile. Use caution if you apply this new profile to objects already protected by the other profile. When a new profile is applied to existing erasure-coded objects, entirely new erasure-coded fragments are created, which might cause resource issues.

> Cancel Save

Cancel

 $\pmb{\mathrm{v}}$ 

在此範例中、會出現一則警告訊息、因為另一個「刪除編碼」設定檔使用2+1配置、而另一個設定檔的 儲存資源池也使用All 3站台儲存資源池中的其中一個站台。

雖然您無法建立此新設定檔、但在ILM原則中開始使用該設定檔時必須非常小心。如果將此新設定檔套用至 已受其他設定檔保護的現有銷毀編碼物件、StorageGRID 則會建立一組全新的物件片段。它不會重複使用現 有的2+1片段。當您從一個「刪除編碼」設定檔移轉至另一個設定檔時、可能會發生資源問題、即使銷毀編 碼配置相同。

5. 如果列出多個銷毀編碼方案、請選取您要使用的方案。

在決定要使用哪種銷毀編碼方案時、您應該在容錯能力(透過擁有更多同位元區段而達成)與網路流量修復 需求(更多片段等於更多網路流量)之間取得平衡。例如、在4+2方案和6+3方案之間決定時、如果需要額 外的同位元檢查和容錯能力、請選取6+3方案。如果網路資源受到限制、以減少節點修復期間的網路使用 量、請選取4+2方案。

6. 選擇\*保存\*。

#### 重新命名銷毀編碼設定檔

您可能想要重新命名「刪除編碼」設定檔、以便更清楚地瞭解設定檔的功能。

您需要的產品

- 您將使用登入Grid Manager [支援的網頁瀏覽器](https://docs.netapp.com/zh-tw/storagegrid-116/admin/web-browser-requirements.html)。
- 您擁有特定的存取權限。

#### 步驟

1. 選擇\* ILM **>\***銷毀編碼。

「刪除編碼設定檔」頁面隨即出現。「重新命名」和「停用」按鈕都會停用。

![](_page_44_Picture_325.jpeg)

2. 選取您要重新命名的設定檔。

「重新命名」和「停用」按鈕會啟用。

3. 選取\*重新命名\*。

「重新命名EC設定檔」對話方塊隨即出現。

![](_page_45_Picture_195.jpeg)

4. 輸入「刪除編碼」設定檔的唯一名稱。

「刪除編碼」設定檔名稱會附加至ILM規則放置指示中的儲存資源池名稱。

![](_page_45_Picture_196.jpeg)

5. 選擇\*保存\*。

### 停用銷毀編碼設定檔

如果您不打算再使用刪除編碼設定檔、而且目前未在任何ILM規則中使用該設定檔、則可 以停用刪除編碼設定檔。

您需要的產品

- 您將使用登入Grid Manager [支援的網頁瀏覽器](https://docs.netapp.com/zh-tw/storagegrid-116/admin/web-browser-requirements.html)。
- 您擁有特定的存取權限。
- 您已確認目前未執行任何銷毀編碼資料修復作業或取消委任程序。如果您在任一作業進行期間嘗試停用「刪 除編碼」設定檔、就會傳回錯誤訊息。

關於這項工作

當您停用「刪除編碼」設定檔時、該設定檔仍會顯示在「刪除編碼設定檔」頁面上、但其狀態為\*停用\*。

![](_page_45_Picture_197.jpeg)

您無法再使用已停用的「刪除編碼」設定檔。建立ILM規則的放置指示時、不會顯示停用的設定檔。您無法重新 啟動停用的設定檔。

如果符合下列任一項條件、則可防止您停用「刪除編碼」設定檔:StorageGRID

- 「刪除編碼」設定檔目前用於ILM規則。
- 「刪除編碼」設定檔已不再用於任何ILM規則、但設定檔的物件資料和同位元檢查分段仍存在。

步驟

1. 選擇\* ILM **>** Erasure Coding \*。

「刪除編碼設定檔」頁面隨即出現。「重新命名」和「停用」按鈕都會停用。

2. 檢閱「狀態」欄、確認您要停用的「刪除編碼」設定檔未用於任何ILM規則。

如果在任何ILM規則中使用「刪除編碼」設定檔、則無法停用該設定檔。在此範例中、至少有一個ILM規則使 用\* 2\_1 EC設定檔\*。

![](_page_46_Picture_203.jpeg)

- 3. 如果在ILM規則中使用設定檔、請遵循下列步驟:
	- a. 選擇\* ILM **>** Rules \*。
	- b. 針對列出的每個規則、選取選項按鈕並檢閱保留圖、以判斷規則是否使用您要停用的「刪除編碼」設定 檔。

在此範例中、\*大型物件\*的\*三站台EC規則使用稱為\*所有3站台\*的儲存資源池、以及\*所有站台6-3\*銷毀 編碼設定檔。銷毀編碼設定檔會以下列圖示表示:[β5]

#### ILM Rules

Information lifecycle management (ILM) rules determine how and where object data is stored over time. Every object ingested into StorageGRID is evaluated against the ILM rules that make up the active<br>ILM policy. Use this p

![](_page_47_Picture_147.jpeg)

![](_page_47_Picture_148.jpeg)

a. 如果ILM規則使用您要停用的「刪除編碼」設定檔、請判斷該規則是否用於作用中的ILM原則或建議的原 則。

在此範例中、「大型物件\*的\*三站台EC」規則會用於作用中的ILM原則。

b. 請根據使用「刪除編碼」設定檔的位置、完成表格中的其他步驟。

![](_page_47_Picture_149.jpeg)

![](_page_48_Picture_391.jpeg)

c. 重新整理「刪除編碼設定檔」頁面、確保ILM規則中未使用設定檔。

4. 如果ILM規則中未使用設定檔、請選取選項按鈕、然後選取\* Deactonate\*。

此時會出現停用EC設定檔對話方塊。

Deactivate EC Profile

Are you sure you want to deactivate the profile 'All sites 6-3'?

StorageGRID will confirm that the profile is safe to remove (not used in any ILM rules and no longer associated with any object data). After this profile is deactivated, you can no longer use it.

![](_page_49_Picture_382.jpeg)

- 5. 如果確定要停用設定檔、請選取\* Deactivate(停用)\*。
	- 如果StorageGRID 能夠停用「刪除編碼」設定檔、則其狀態為\*停用\*。您無法再為任何ILM規則選取此 設定檔。
	- 如果StorageGRID 無法停用設定檔、就會出現錯誤訊息。例如、如果物件資料仍與此設定檔相關聯、就 會出現錯誤訊息。您可能需要等待數週、才能再次嘗試停用程序。

# <span id="page-49-0"></span>設定地區(選用和僅**S3**)

ILM規則可根據建立S3儲存區的區域來篩選物件、讓您將不同區域的物件儲存在不同的儲 存位置。如果您想要在規則中使用S3儲存區做為篩選條件、則必須先建立系統中的儲存區 可以使用的區域。

您需要的產品

- 您將使用登入Grid Manager [支援的網頁瀏覽器](https://docs.netapp.com/zh-tw/storagegrid-116/admin/web-browser-requirements.html)。
- 您擁有特定的存取權限。

關於這項工作

建立S3儲存區時、您可以指定要在特定區域建立儲存區。指定區域可讓儲存庫在地理上靠近使用者、以協助最 佳化延遲、將成本降至最低、並滿足法規要求。

建立ILM規則時、您可能會想要使用S3儲存區相關的區域做為進階篩選器。例如、您可以設計規則、只套用至 在us-west-2區域中建立之S3儲存區中的物件。然後您可以指定將這些物件的複本放在該區域資料中心站台的儲 存節點上、以最佳化延遲。

設定地區時、請遵循下列準則:

- 根據預設、所有的貯體都會被視為屬於us-east-1區域。
- 您必須先使用Grid Manager建立區域、才能在使用租戶管理程式或租戶管理API建立貯體時、或在S3放置貯 體API要求的位置限制要求元素中指定非預設區域。如果某個放置庫位要求使用StorageGRID 的區域未在該 區域中定義、就會發生錯誤。
- 建立S3儲存區時、您必須使用確切的區域名稱。區域名稱區分大小寫、且必須包含至少2個字元、且不得超 過32個字元。有效字元為數字、字母和連字號。

![](_page_49_Picture_19.jpeg)

歐盟不被視為EU-WEST-1的別名。如果您想要使用歐盟或EU-WEST-1區域、則必須使用確切 名稱。

- 如果某個區域目前用於作用中的ILM原則或建議的ILM原則中、則無法刪除或修改該區域。
- 如果ILM規則中作為進階篩選器的區域無效、仍可將該規則新增至建議的原則。不過、如果您嘗試儲存或啟 動建議的原則、就會發生錯誤。(如果您在ILM規則中使用區域做為進階篩選器、但稍後刪除該區域、或是 使用Grid Management API建立規則並指定尚未定義的區域、則可能會產生無效區域。)
- 如果您在使用區域建立S3儲存區之後刪除該區域、則如果您想要使用位置限制進階篩選器來尋找該儲存區中 的物件、則必須重新新增該區域。

步驟

1. 選擇\* ILM **>** regions \*。

「區域」頁面隨即出現、並列出目前定義的區域。\*區域1\*顯示無法修改或移除的預設區域「us-east-1」。

Regions (optional and S3 only)

Define any regions you want to use for the Location Constraint advanced filter in ILM rules. Then, use these exact names when creating S3 buckets. (Region names are case sensitive.)

![](_page_50_Picture_282.jpeg)

- 2. 若要新增區域:
	- a. 選取插入圖示 ♣ 最後一項的右側。
	- b. 輸入建立S3儲存區時要使用的區域名稱。

當您建立對應的S3儲存區時、必須使用此確切的區域名稱作為位置限制要求元素。

3. 若要移除未使用的區域、請選取刪除圖示 ×。

如果您嘗試移除目前用於作用中原則或建議原則的區域、則會出現錯誤訊息。

![](_page_50_Picture_15.jpeg)

422: Unprocessable Entity

Regions cannot be deleted if they are used by the active or the proposed ILM policy. In use: us-test-3.

ОK

4. 完成變更後、請選取\*「Save(儲存)」\*。

您現在可以從「建立ILM規則」精靈的「進階篩選」頁面上的「位置限制」清單中選取這些區域。請參閱

[在](https://docs.netapp.com/zh-tw/storagegrid-116/using-advanced-filters-in-ilm-rules.html)[ILM](https://docs.netapp.com/zh-tw/storagegrid-116/using-advanced-filters-in-ilm-rules.html)[規則中使用進](https://docs.netapp.com/zh-tw/storagegrid-116/using-advanced-filters-in-ilm-rules.html)[階篩](https://docs.netapp.com/zh-tw/storagegrid-116/using-advanced-filters-in-ilm-rules.html)[選器](https://docs.netapp.com/zh-tw/storagegrid-116/using-advanced-filters-in-ilm-rules.html)。

#### 版權資訊

Copyright © 2024 NetApp, Inc. 版權所有。台灣印製。非經版權所有人事先書面同意,不得將本受版權保護文件 的任何部分以任何形式或任何方法(圖形、電子或機械)重製,包括影印、錄影、錄音或儲存至電子檢索系統 中。

由 NetApp 版權資料衍伸之軟體必須遵守下列授權和免責聲明:

此軟體以 NETAPP「原樣」提供,不含任何明示或暗示的擔保,包括但不限於有關適售性或特定目的適用性之 擔保,特此聲明。於任何情況下,就任何已造成或基於任何理論上責任之直接性、間接性、附隨性、特殊性、懲 罰性或衍生性損害(包括但不限於替代商品或服務之採購;使用、資料或利潤上的損失;或企業營運中斷),無 論是在使用此軟體時以任何方式所產生的契約、嚴格責任或侵權行為(包括疏忽或其他)等方面,NetApp 概不 負責,即使已被告知有前述損害存在之可能性亦然。

NetApp 保留隨時變更本文所述之任何產品的權利,恕不另行通知。NetApp 不承擔因使用本文所述之產品而產 生的責任或義務,除非明確經過 NetApp 書面同意。使用或購買此產品並不會在依據任何專利權、商標權或任何 其他 NetApp 智慧財產權的情況下轉讓授權。

本手冊所述之產品受到一項(含)以上的美國專利、國外專利或申請中專利所保障。

有限權利說明:政府機關的使用、複製或公開揭露須受 DFARS 252.227-7013(2014 年 2 月)和 FAR 52.227-19(2007 年 12 月)中的「技術資料權利 - 非商業項目」條款 (b)(3) 小段所述之限制。

此處所含屬於商業產品和 / 或商業服務(如 FAR 2.101 所定義)的資料均為 NetApp, Inc. 所有。根據本協議提 供的所有 NetApp 技術資料和電腦軟體皆屬於商業性質,並且完全由私人出資開發。 美國政府對於該資料具有 非專屬、非轉讓、非轉授權、全球性、有限且不可撤銷的使用權限,僅限於美國政府為傳輸此資料所訂合約所允 許之範圍,並基於履行該合約之目的方可使用。除非本文另有規定,否則未經 NetApp Inc. 事前書面許可,不得 逕行使用、揭露、重製、修改、履行或展示該資料。美國政府授予國防部之許可權利,僅適用於 DFARS 條款 252.227-7015(b) (2014年2月) 所述權利。

商標資訊

NETAPP、NETAPP 標誌及 <http://www.netapp.com/TM> 所列之標章均為 NetApp, Inc. 的商標。文中所涉及的所 有其他公司或產品名稱,均為其各自所有者的商標,不得侵犯。